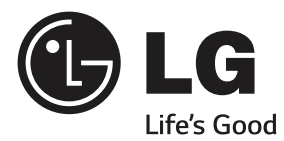

# 用户手册 数码光显投影机

使用产品前请阅读使用说明并保留备用

PB60G-JE PB66G-JE PB68G-JE

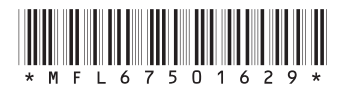

WWW.lg.com<br>
P/NO : MFL67501629(1407-REV03)

## <span id="page-1-0"></span>2 许可证

# 许可证

不同型号所支持的许可证可能会有所不同。 有关许可证的详细信 息,请访问 www.lg.com。

**T** DOLBY. 本产品经过杜比实验室的许可而制造。杜比和双 D 符号是杜比实验室的注册商标。

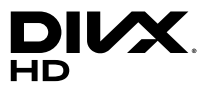

关于 DIVX 视频﹕DivX® 是由 Rovi Corporation 的子公司 DivX,LLC 创建的数字 视频格式。这是一个官方的DivX Certified® 设 备,已通过严格的测试确认可播放DivX 视频。 请访问 divx.com 网站获取更多信息以及用于将 文件转换为 DivX 视频的软件工具。 关于 DIVX 视频点播﹕本 DivX Certified® 认 证设备注册后才能播放所购买的 DivX 视频点播 (VOD) 电影。要获得注册代码,请在设备设置菜 单中找到 DivX VOD 区域。请访问 vod.divx. com 网站,详细了解如何完成注册。

通过 DivX Certified® 认证、可播放 DivX® 视 频,最高可达 HD 1080p,包括付费内容。

DivX® 、DivX Certified® 和相关徽标是 Rovi Corporation或其子公司的商标,均为授权使 用。

具备下列一项或多项美国专利: 7,295,673; 7,460,668; 7,515,710; 7,519,274

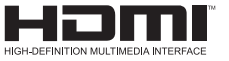

HDMI 和 HDMI High-Definition Multimedia Interface,以及 HDMI 标志是 HDMI Licensing LLC 在美国和其他国家/地区的商标或注册商标。

#### 此设备符合家用电器(B 类)的 EMC 要求,并且供家庭使<br>用。 此设备能够在所有地区使用。 用。 此设备能够在所有地区使用。

12 注意

- y 所示的图像可能与您的投影机有所不同。
- y 投影机的 OSD(在屏显示)可能与此手册的显示略有不同。

# <span id="page-2-0"></span>安全说明

请仔细阅读安全说明,以避免发生意外或错误使用投影机。

• 本文档说明两种形式的安全预防措施,即下面所述的"危险"与 "警告"。

▲ 危险:不遵守说明可致人重伤甚至死亡。 警告:不遵守说明可致人身伤害或产品损坏。

y 请仔细阅读用户手册,并将其放在方便之处。

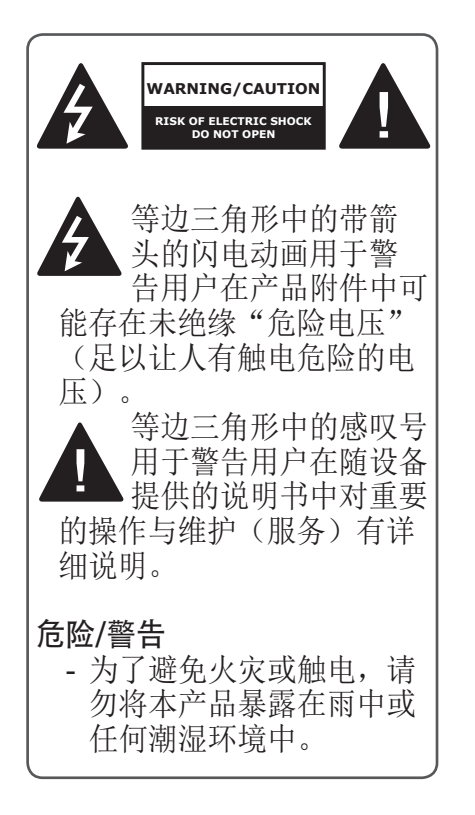

阅读这些说明。 保存这些说明。 注意所有警告。 遵循所有说明。

### 室内安装

危险

- y 不要将本投影机放在受阳光 直射的地方,也不要放在散 热器、火或火炉等热源附近。 - 可能引起火灾。
- y 不要在投影机旁边放置如气 雾剂等易燃材料。
	- 可能引起火灾。
- y 不要让您的孩子依靠或在投影 机上爬行。
	- 投影机可能会跌落,造成 人身伤害或死亡。
- y 不要将投影机直接放在地毯、 软垫上或诸如书架或壁橱等 通风不畅的地方。
	- 这可能造成投影机内部温 度过度升高而导致火灾。

## 4 安全说明

- y 请勿让产品靠近蒸汽、油或 油雾的源头,例如加湿器和 厨柜。
	- 否则可能会导致火灾、触 电或腐蚀
- 请勿将产品安装干靠近油或油 雾源头的墙壁上或天花板上。
	- 产品可能因此损坏或跌落, 从而导致严重伤害。
- y 不要让投影机靠近加湿器等产 生蒸气或油雾的器具或厨柜。 - 可能导致火灾或触电。
- y 不要将投影机暴露在灰尘之中。 - 可能引起火灾。
- y 不要在潮湿的地方使用投影 机,如浴室等潮湿的环境 - 可能导致火灾或触电。
- y 不要堵塞通风孔。
	- 可能造成投影机内部温度 过度升高而导致火灾。
- 为便于通风,投影机和墙之间 的距离应大于 30 厘米。
	- 否则,可能造成投影机内部 温度过度升高而导致火灾。

#### 警告

- 将投影机安装在桌上时, 注 意不要放在边缘。
	- 可能导致投影机掉落,导 致人员受伤或投影机损坏。 确保使用适合投影机尺寸的 支架。
- y 在移动投影机前,关闭投影 机,断开电源和所有连接。
	- 已损坏的电源线可能导致 火灾或触电。
- y 不要将投影机安装在可能发 生震动或倾斜的表面、架子 等物体上。
	- 投影机可能会跌落并造成 伤害。
- y 在将外部设备与投影机连接 时,注意不要将投影机弄翻。 - 可能导致人员受伤或投影 机损坏。

#### 电源

#### 危险

y 必须连接地线。 - 错误接地可能会在出现电 涌的情况下导致投影机损坏 或触电。 如果必须将投影机安装在不

具备接地方式的地方,请购 买断路开关,并将投影机与 断路开关的墙上插座连接。 不要将地线连接到煤气管、 水管、避雷针或电话线等位置。

y 电源插头应当完全插入墙上 插座中。

- 连接松动可能会引起火灾。

- y 请勿将重物放置在电源线上 或使电源线位于投影机下方。 - 可能导致火灾或触电。
- y 请勿使用湿手接触电源插头。 - 可能导致触电。
- y 不要在同一电源插座上连接 太多设备。

- 过热可能会引发火灾。

- y 清除电源插头插针或墙上插 座附近的灰尘或污物。 - 可能引起火灾。
- y 要关闭电源,请拔掉电源插头。

### 警告

- y 在拔出插头时将其抓紧。 - 损坏电源线可能导致火灾。
- y 确保电源线或插头未损坏、 更改、严重弯曲、拧绳、拉伸、 被挤压或受热。 不要使用松 动的电源插座。
	- 可能导致火灾或触电。
- y 让电源线远离所有加热设备。
	- 电源线外层可能会熔化并 导致触电。
- 将投影机放在电源线不会绊到 人或被踩到电源线的位置,以 保护电源线和插座免于损坏。
	- 可能造成火灾风险或触电。
- y 不要通过插入或拔出墙上插 座中的电源插头来打开或关 闭投影机。

(不要使用电源插头开关设 备。)

- 可能导致触电或损坏投影 机。
- y 当电源插头已插入到墙上插 座时,不要将导体插入墙上 插座的另一端。

此外,不要在电源插头与墙 上插座断开时立即触碰电源 插座。

- 可能导致触电。
- 请仅使用由 LG Electronics, Inc. 提供的正规电源线。不 要使用其他品牌的电源线。
	- 可能导致火灾或触电。

#### 使用中

#### 危险

- y 请勿在投影机上放置任何含 有液体的物体,如花瓶、花 盆、杯子、化妆品、化学品、 装饰品或蜡烛等。
	- 火灾、触电或掉落可能会 导致物体损坏。
- y 如重击投影机或机壳损坏, 请关闭投影机并从墙上插座 中拔出插头,然后与授权服 务中心联系。
	- 否则,可能导致火灾或触电。
- y 请勿将硬币、发卡或金属碎 片等金属片或纸、火柴等易 燃材料插入投影机。 - 可能导致火灾或触电。
- 如液体或异物掉入投影机内, 请将其关闭并从墙上插座中 拔出插头,然后联系 LG 电 子服务中心。
	- 否则,可能导致火灾或触电。
- y 当更换遥控器电池时,请确 保儿童未吞下电池。 请将电 池置于儿童接触不到的地方。 - 如果儿童吞下电池,请立 即就诊。
- y 切勿打开投影机上的任何盖 子。 否则有很高的触电风险。 使用投影机时,请勿直视镜 头。 强光灯可能会伤害眼睛。
- y 当打开或关闭灯泡时,请避 免触碰通风口或灯泡,因为 它们非常灼热。

## 6 安全说明

- y 如发生煤气泄漏,请勿触碰 墙上插座。 打开窗户通风。 - 火星可能会造成火灾或着 火。
- y 打雷或闪电的时候切勿触碰 投影机或电源线。
	- 可能导致触电。
- y 请勿在生成强磁场的电子设 备旁边使用投影机。
- y 请将投影机的包装袋存储在 儿童够不着的安全地方。
	- 如使用不当,会导致窒息。
- 如不观看 3D, 请勿使用 3D 眼镜。
- y 当投影机运行时,请勿长时 间将手放在投影机上。
- y 在通过将游戏控制台连接至 投影机玩游戏时,建议保持 屏幕对角线长度 4 倍以上的 距离。
- y 确保连接电缆足够长。 否则, 产品可能跌落,造成人身伤 害或产品损坏。

警告

- y 请勿将重物放到投影机上。 - 投影机可能跌落,导致物 理损坏。
- y 搬运时请小心勿让镜头遭到 重击。
- y 请勿触碰镜头。 镜头会损坏。
- y 请勿在投影机上使用任何小 刀或锤子等尖锐工具,否则 可能损坏外壳。
- y 如在屏幕上未出现图像,请 关闭投影机并从墙上插座中 拔出插头,然后请与授权服 务中心联系。
	- 否则,可能会导致火灾或 触电。
- y 请勿让物体落到投影机上或重 按投影机。
	- 这会导致人身伤害或投影 机损坏。
- y 眼睛和屏幕之间的距离必须是 屏幕对角线长度的 5 - 7 倍。 - 如果长时间近距离观看屏 幕,则会影响视力。

### 清洁

#### 危险

- y 清洁时,请勿用水喷投影机。 请勿让水进入到投影机或弄 湿投影机。
	- 这可能导致火灾或触电。
- y 如投影机冒烟或发出异味, 或者异物掉入投影机,请将 其关闭并从电源插座中拔出 插头,然后联系 LG 电子服 务中心。
	- 否则,可能导致火灾或触 电。
- y 请使用镜头专用清洗剂或酒 精、喷气器具、软布或棉签 清除前方投影镜头上的灰尘 或杂物。

#### 警告

- y 请每年联系一次您的销售商 或服务中心,进行投影机内 部部件的清洁工作。
- y 清洁投影机外壳等塑料部件 时,请先拔出电源插头并用 软布擦拭。 请勿喷水或用湿 布擦拭。 清洁投影机外壳等 塑料部件时,请勿使用清洁 剂、汽车或工业增亮剂、研 磨剂或蜡、苯、酒精等,否 则可能损坏本产品。
	- 这可能导致火灾、触电或 产品损坏(变形、腐蚀或破 损)。

#### 其他

#### 危险

- y 仅有合格的技术人员可拆卸 或修改投影机。 检查、调整 或维修时,请联系您的销售 商或服务中心。
	- 否则,可能导致火灾或触电。
- y 请妥善处理废旧电池。 - 否则,可能导致爆炸或火灾。
- y 正确的处理方法可能因国家 或区域而异。 根据相应说明 处理电池组。
- y 请勿随意扔掉或拆卸电池。 - 否则,可能因电池损坏导致火 灾或爆炸。
- y 请始终使用 LG 电子批准并认 证的电池。
	- 否则,可能导致火灾或爆炸。
- y 请勿将电池存放在金属物体 (如钥匙和回形针)附近。
- y 过电流可能引起温度快速上 升,导致火灾或着火。
- y 请勿将电池存放在任何热源 (如加热器)附近。
	- 这可能会导致火灾或损坏 产品。
- y 请勿将电池存放在温度高于 60 ºC 或高湿的环境中。
- y 请将电池置于儿童接触不到 的地方。
	- 这可能会造成人身伤害或 损坏产品。
- y 确保电池安装正确。
- y 换上错误电池可能会引起火灾。

## 8 安全说明

#### 警告

y 如长时间不使用投影机,请拔 掉电源线。

- 积聚的灰尘可能导致投影 机过热,腐蚀的绝缘体会引 起触电,电涌浪会引起火灾。

- y 仅使用指定类型的电池。
	- 否则,这会导致电池过热 或泄露液体,从而引起火灾 或触电。
- y 确保更换时使用相同类型的 电池。

(电池 CR 2032/3 V) 如果电池接触不良,电池可 能会很快耗尽或遥控器可能 无法正常工作。

- y 当透镜运行时,请勿直视透 镜,否则可能伤害您的眼睛。
- y 设备内无用户可维修的部件。 高压部件可能导致触电,甚 至造成触电致死。
- y 需要良好的通风,请不要阻 塞装置周围的气流。否则, 可能造成伤害和内部过热。
- 为了防止损坏灯泡, 在关机 后必须让设备保持电源连接 约 3 分钟以适当冷却(不适 用于 LED 型号)。
- y 请勿触碰透镜,这会导致烧 伤或透镜损坏。 透镜和装置在使用过程中和 刚使用后可能会很热。搬放 装置时务必小心,让其适当 冷却。
- y 仅使用接地插座。
- 不要将任何物体塞到排气孔 中,也不要盖住排气孔。
- y 请遵照所有维护指南以优化 利用, 且仅在授权服务中心 进行维修。
- y 灯泡含有水银,因此必须根 据当地、国家法律予以处理 (不适用于 LED 型号)。

# 目录

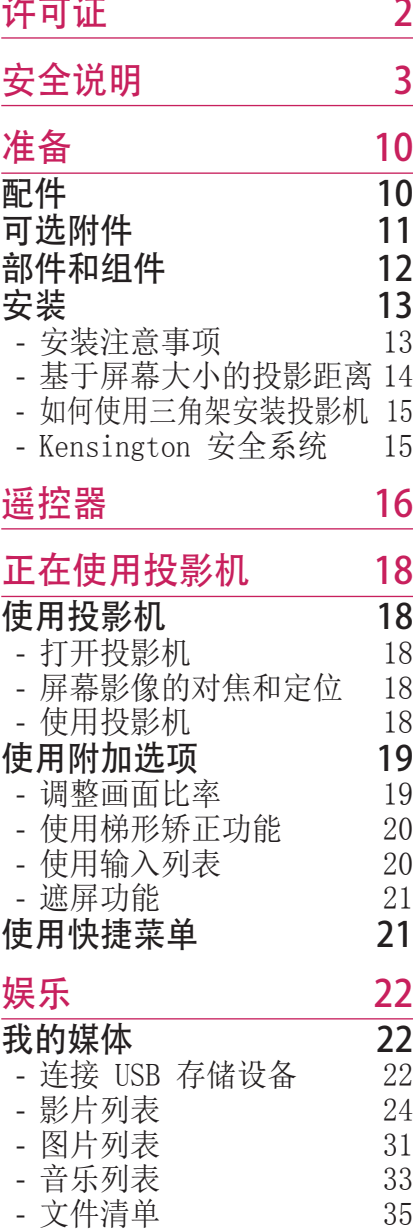

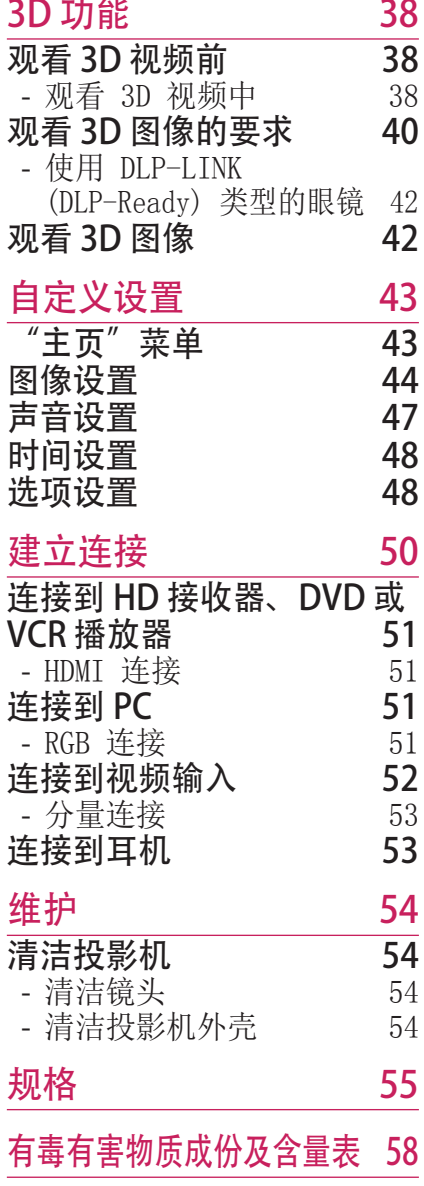

## <span id="page-9-0"></span>10 准备

## 准备 配件

请检查附带的配件。 图示可能与实物有所不同。

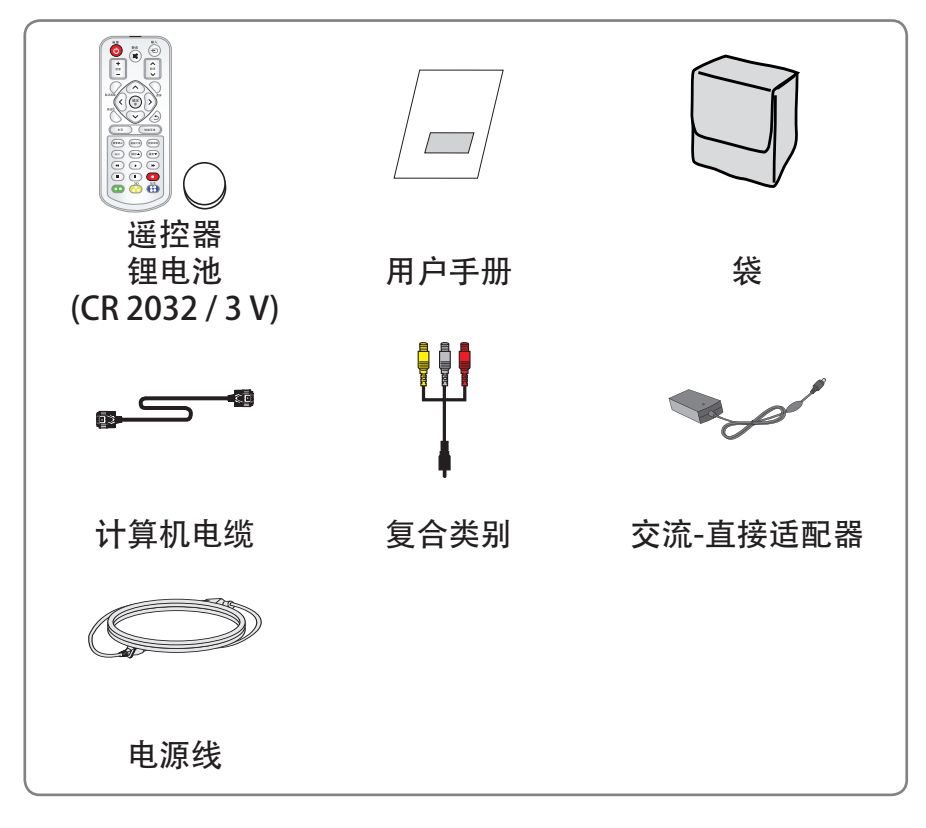

• 当将电缆与 HDMI 或 USB 端口连接时, 如 USB/HDMI 端口的插孔尺寸过大,则无 法正确连接。 请使用标准尺寸的插孔。  $\mathsf{A}^1$ 

A≤10 mm, B≤24 mm

## <span id="page-10-0"></span>可选附件

为购买可选附件,请访问家电城或网上购物中心,或者联系您购买 本产品的零售店。 为提高产品性能,可能会更改可选附件并添加新配件, 恕不另行通 知。

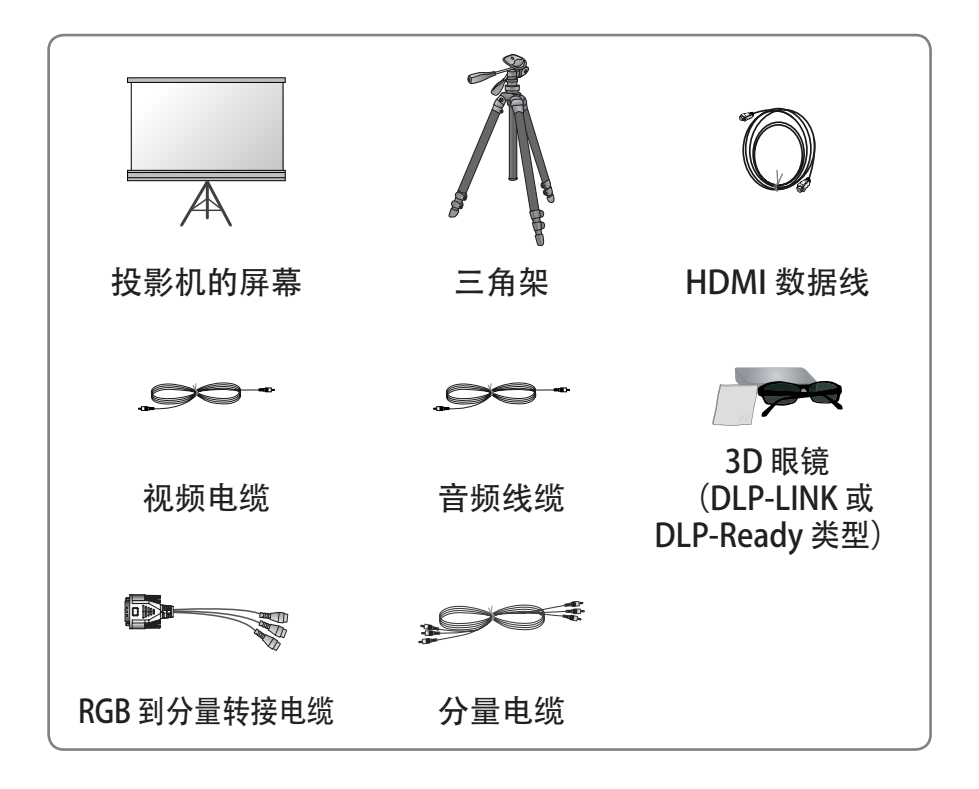

### <span id="page-11-0"></span>12 准备

## 部件和组件

\* 本投影机是采用高精密技术生产的。 但是,投影机屏幕上还是时 常会出现微小的黑点或亮点(红色、蓝色或绿色)。 这是制造过 程的正常结果,并不表示它出现了故障。

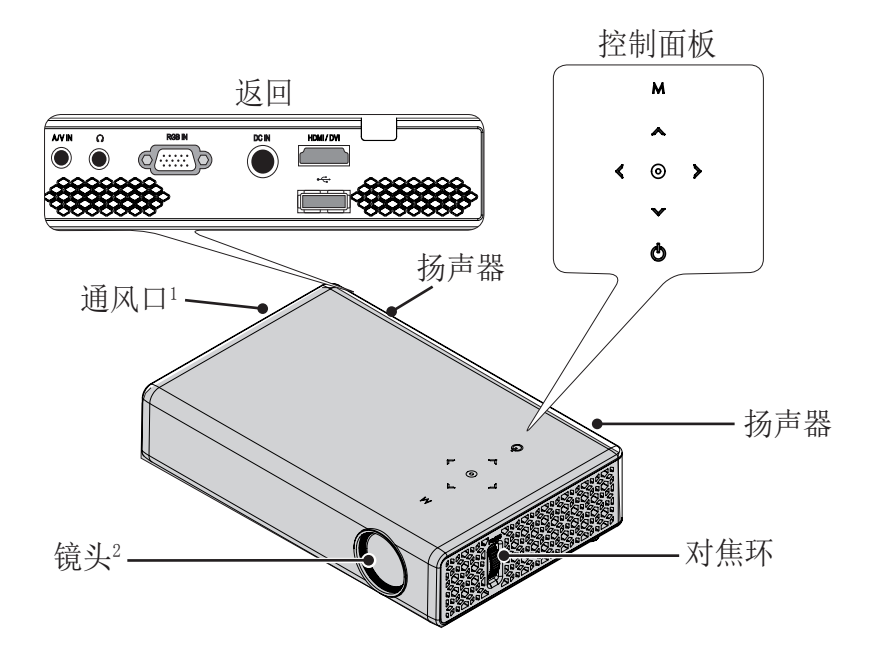

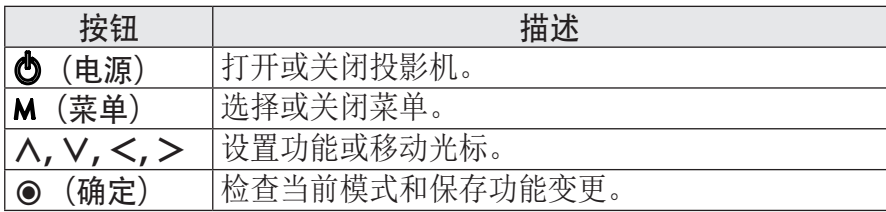

1 通风口流出高温空气时,请勿接近通风口。

2 使用投影机时,请勿触摸镜头。否则镜头可能会损坏。

## <span id="page-12-0"></span>安装

#### 安装注意事项

- 请将投影机放在通风良好的 环境中。
	- 为避免热量散发不出,请 在通风良好的地方安装投 影机。 请勿在投影机旁边放置任何

物体,这可能阻塞通风口。 如通风口阻塞,内部温度将 过度升高。

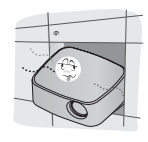

- 请勿将投影机放在地毯或软 垫上。 如投影机型号在底 部有进口通道,请勿阻塞通 风口,并在水平的固体表面 上使用投影机。

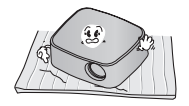

- 请防止纸屑之类的异物进入 投影机。

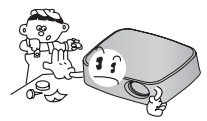

- 在投影机周围留出足够的距 离(30 厘米或更多)。
	-

 $\sum_{i=1}^{n}$ 

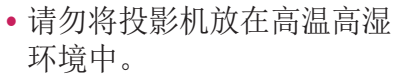

- 请勿将投影机放在热、冷或 潮湿的环境中。 (请参阅 [55页](#page-54-1)有关工作温度和湿度的 信息。)
- 请勿将投影机放在易吸尘的 地方。
	- 这可能会导致火灾。
- 切勿打开投影机上的任何盖 子。 否则有很高的触电风险。
- y 本投影机是采用高精密技术 生产的。 但是,投影机屏幕 上还是时常会出现微小的黑 点或亮点(红色、蓝色或 绿色)。 这是制造过程的正 常结果,并不表示它出现了 故障。
- y 如果安装了配有电子镇流器 的灯泡或者三波长灯泡,遥 控器可能失效。 请将灯泡更 换为符合国际标准的灯泡, 以正常使用遥控器。

### <span id="page-13-0"></span>14 准备

#### 基于屏幕大小的投影距离

- 1 将投影机连同 PC 或音频/视频源放在稳固、平整的水平面上。
- 2 在屏幕的适当距离处放置投影机。 投影机和屏幕之间的距离决 定了图像的实际大小。
- 3 调节投影机的位置,使镜头与屏幕呈直角。 如果投影机与屏幕 不呈直角,则屏幕上的图像可能会倾斜,并且图像质量将会很 差。 如果屏幕上的图像弯曲,请使用梯形矫正功能[。\(参阅第](#page-19-1)  [20 页\)](#page-19-1)

4 将投影机的电源线和已连接设备连接到墙上插座。

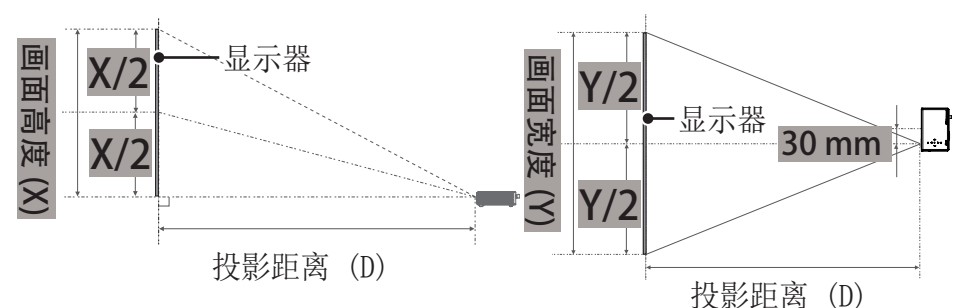

仰视投影的比率﹕100 %

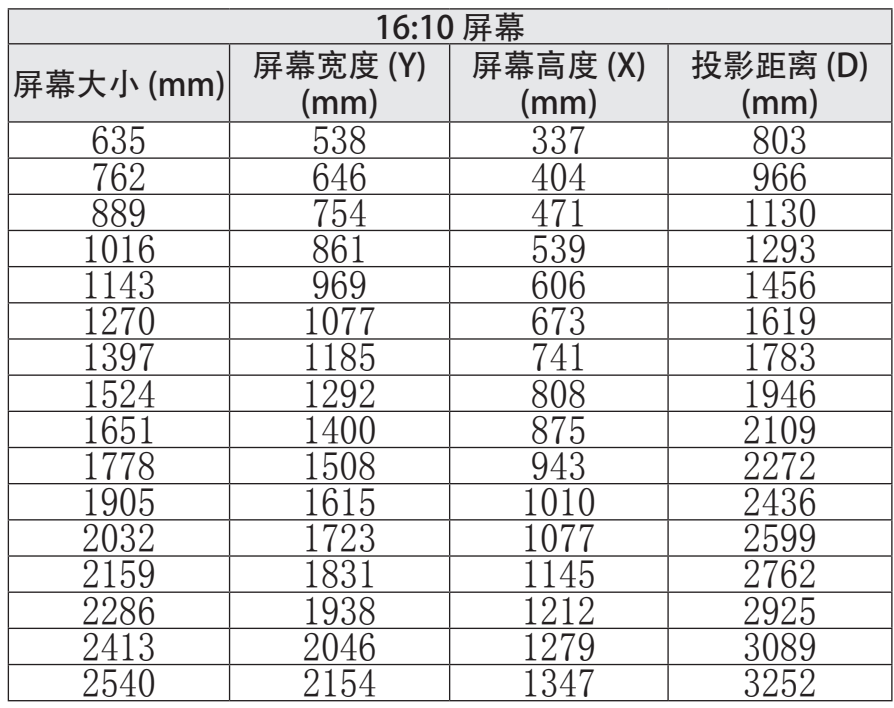

## <span id="page-14-0"></span>如何使用三角架安装投影机

- y 您可以使用摄像机三角架安装投影机。 如下所示,您可以把投影机安装在摄像机三脚架上。
- y 稳定三角架时,建议使用 4.5 mm 标准尺寸或更小的锁紧螺栓。 锁紧螺栓的最大允许尺寸是 5.5 mm。 (如果比最大允许尺寸长, 有可能损坏投影机。)

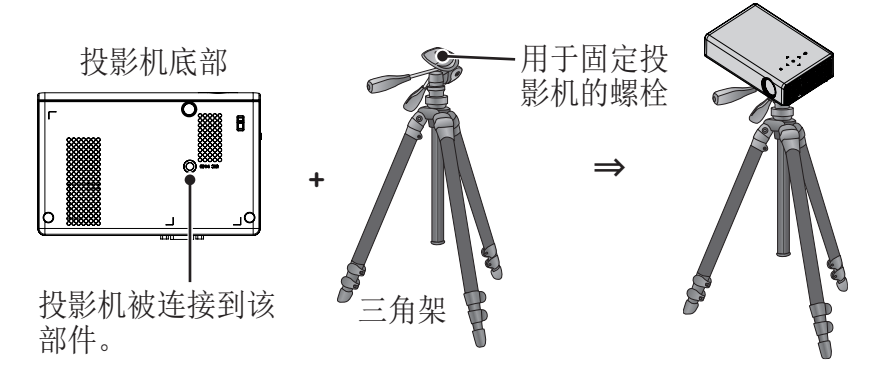

## Kensington 安全系统

- 此投影机的面板上有一个 Kensington 安全系统接口。 连接 Kensington 安全系统电缆,如下所示。
- 有关 Kensington 安全系统安装和使用的详细信息, 请参阅 Kensington 安全系统套件中包含的用户指南。
- y Kensington 安全系统是可选附件。
- 什么是 Kensington ? Kensington 是一家销售安全系统的公司,可防止诸如计算机或 笔记本电脑等贵重电子设备被偷。 Internet 主页﹕ http://www.kensington.com

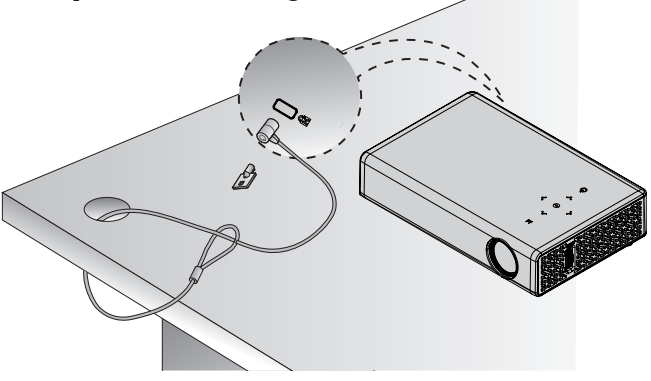

### <span id="page-15-0"></span>16 遥控器

## 遥控器

打开遥控器背面的电池仓盖并按照说明装入指定 的电池 00。

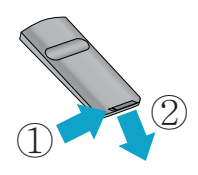

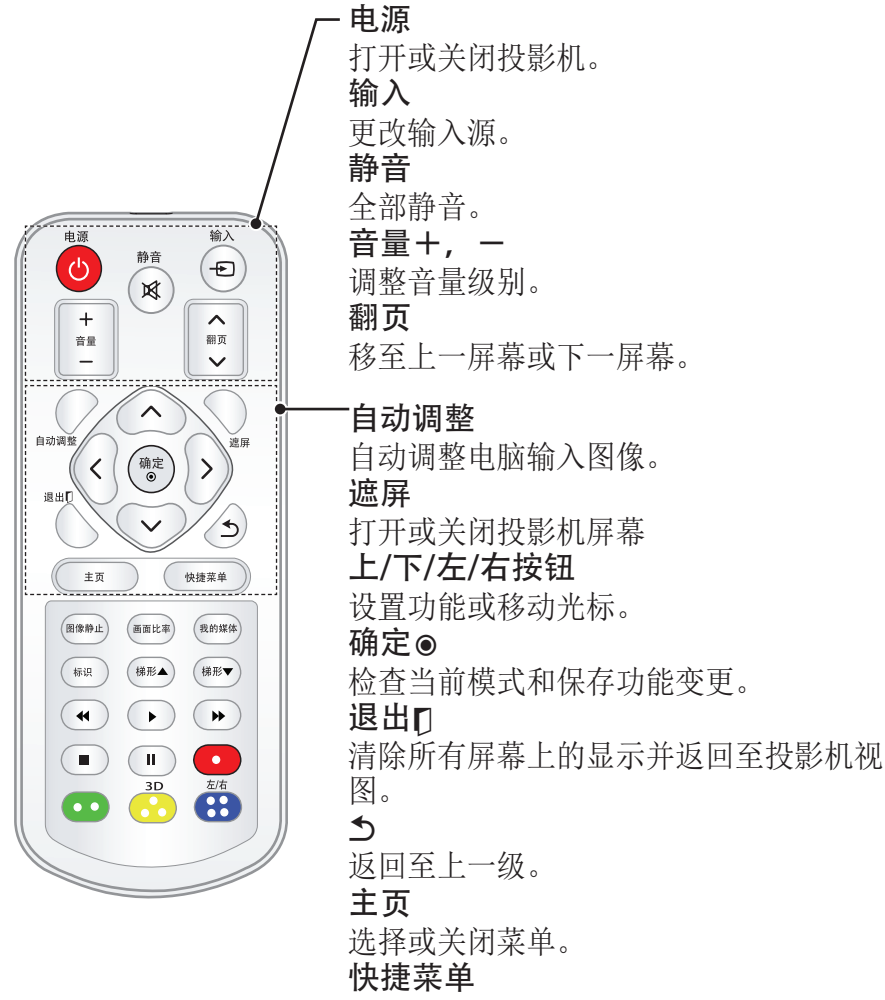

进入快捷菜单。

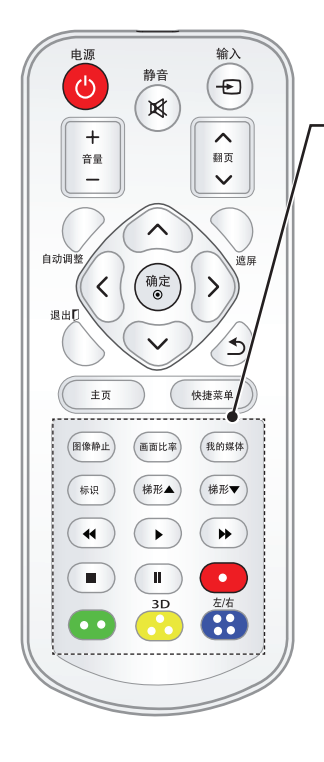

图像静止 冻结活动影像。 (除 USB 模式外的任何模式都可用) 画面比率 调整影像大小。 我的媒体 进入 我的媒体 模式。 标识 允许选择可选的功能。 梯形 **▲▼** 调整梯形矫正。 播放控制按钮 控制 我的媒体 的播放。 3D 显示 3D 图像。 左/右 在 3D 模式中切换左右画面。 颜色按钮 获得某些菜单中的特殊功能。

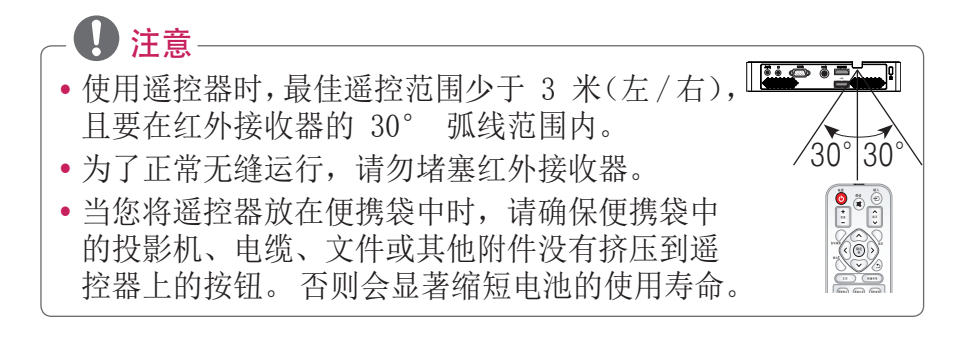

## <span id="page-17-0"></span>正在使用投影机

## 使用投影机

## 打开投影机

- 1 正确连接电源线。
- 2 等待片刻后, 按遥控器或控 制面板上的 电源 按钮。
- 3 在语言选择菜单中选择一种 语言。
- 4 使用遥控器上的 输入 按钮 选择输入信号。

## 屏幕影像的对焦和定位

屏幕上出现影像时,检查焦点 是否对准,大小是否与屏幕相 配。

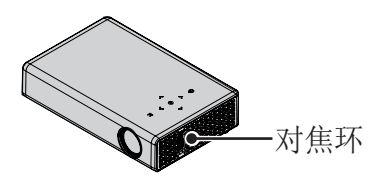

• 要调节影像的焦距, 旋转对 焦环。

## 使用投影机

- 1 在待机模式下, 按 电源按 钮以打开投影机。
- 2 按 输入 按钮, 然后选择需 要的输入信号。
- 3 在使用投影机时, 使用以下 按钮控制投影机。

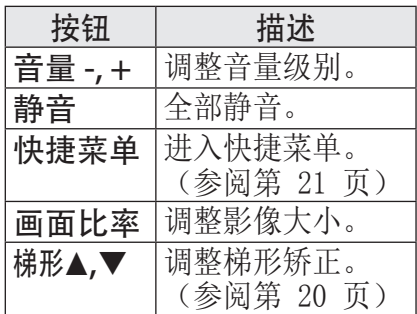

4 如果要关闭投影机,请按 电源 按钮。

## <span id="page-18-0"></span>使用附加选项

## <span id="page-18-1"></span>调整画面比率

使用投影机时,通过按画面比 率按钮调整图像大小,以其最 佳尺寸查看。

19注意

- y 设置可能因输入信号的不同 而不同。
- 您也可以通过按 快捷菜单 或 主页 按钮来更改图像大小。
- 全屏:不考虑画面比率,更 改至全屏。

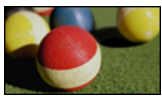

16:9: 调整图像大小以适合 屏幕宽度。

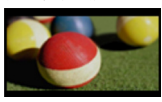

- 点对点扫描:以实际尺寸显 示视频图像,并不剪切图像 边缘。

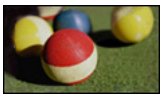

注意

- y 若您选择点对点扫描,您可 能会在图像边缘或屏幕边缘 发现噪点。
- 自动:以与原始图像相同的 画面比率显示图像。

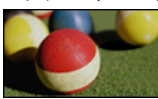

- 4:3:调整图像大小至 4:3 画面比率。

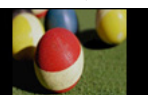

- 放大:放大图像以适合屏幕 宽度。 图像的顶部和底部可能已被 截断。
- 按 <或 > 按钮放大或缩小 图像。
- 按 ∧ 或 ∨ 按钮移动图像。

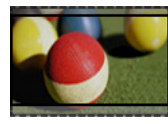

- 影院模式:调整图像至银幕 电影比率,即 2.35:1。 范 围介于 1 和 16 之间。
- 按 <或> 按钮放大或缩 小图像。
- 按 ∧ 或 ▽ 按钮移动图像。

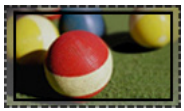

19 注意 • 如果您放大或缩小图像, 图 像可能会失真。

#### <span id="page-19-1"></span><span id="page-19-0"></span>使用梯形矫正功能

为防止屏幕影像呈梯形, 在投 影机未设置在屏幕的正确角度 时,梯形矫正将调整影像的顶 部和底部宽度。

由于梯形矫正功能可造成较差 的屏幕影像质量,因此,仅在 不能在最佳角度设定投影机时 使用此功能。

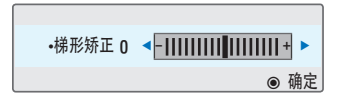

- 1 按 梯形▲ 或 梯形▼ 按钮 调整图像。
	- 梯形矫正可在 -40 到 40 之间调整。
- 2 调整后按 确定 按钮。

#### 使用输入列表

使用输入列表

- 1 按 输入 按钮以进入输入源。
	- 首先显示已连接的输入模式。 然后,视频输入/分量输入 始终处于活动状态。

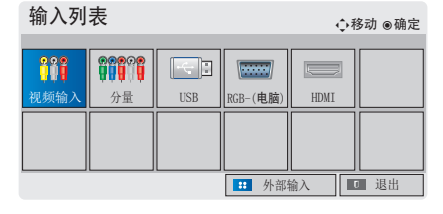

2 使用 输入 按钮选择输入信 号,然后投影机将切换到连 接的输入模式。 您可使用 ︿、﹀、︿ 或 ﹀ 按钮,在 所有输入模式中切换。

#### 添加输入标签

显示与输入端口连接的设备。

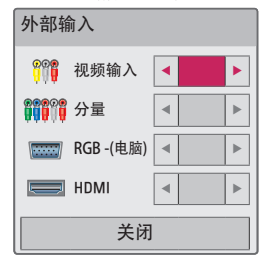

- 1 按 输入 按钮以进入输入源。
- 2 按 蓝色 按钮。
- 3 使用 ∧ 或 ∨ 按钮来滚动 至其中一个输入源。
- $4$  使用 < 或 > 按钮来选择 一个输入标签。

### <span id="page-20-0"></span>遮屏功能

#### 使用遮屏功能

在开会或培训时,如果需要把 观众的注意力转移到您身上, 此功能将发挥作用。

- 1 按 遮屏 按钮, 然后屏幕将 被背景颜色所覆盖。 您可通过参阅 ["选择遮屏"](#page-20-2) 来更改背景颜色。
- 2 按除电源键以外的任意按钮 清除遮屏功能。 要暂时覆盖屏幕,请按遥控 器上的 遮屏 按钮。 投影机正在工作时,不要用 任何物体阻挡镜头。 否则可能导致受热变形,甚 至引起火灾。

#### <span id="page-20-2"></span>选择遮屏

- 1 按 主页 按钮。
- $2 \frac{1}{2} \times \frac{1}{2} \times \frac$ 选择 选项, 然后按 确定 按 钮。
- $3$  按 八、  $\vee$  、  $\lt$  或  $>$  按钮 洗择遮屏, 然后按 确定 按 钮。
- 4 使用 ∧、∨ 按钮移至所需 设置或选项,然后按确定 按钮。

## <span id="page-20-1"></span>使用快捷菜单

您可自定义常用的菜单。

- 1 按 快捷菜单 以进入快捷菜 单。
- $2$  按 < 或 > 按钮以滚动浏 览以下菜单,然后按确定。

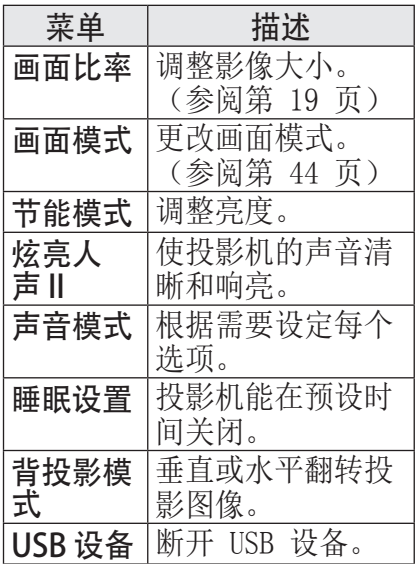

 $3$  按  $\wedge$ ,  $\vee$ ,  $\lt$  或  $>$  按钮 滚动浏览以下菜单。

# <span id="page-21-0"></span>娱乐

## 我的媒体

## <span id="page-21-1"></span>连接 USB 存储设备

按以下方式连接 USB 记忆棒。 连接 USB 存储设备后, 将出现 USB 调整屏幕。 您无法写入或 删除 USB 存储设备上的数据。

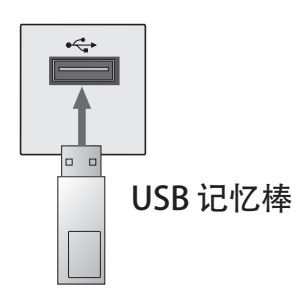

#### 要断开 USB 存储设备,

- 1 按 快捷菜单 按钮。
- $2$  使用 < 或 > 按钮移至 USB 设备,然后按 确定 按 钮。

3 移除 USB 设备。

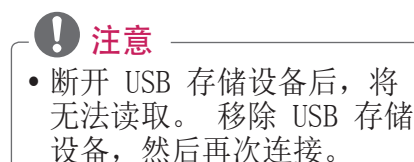

### 使用 USB 设备的提示

- 只可识别 USB 存储设备。
- 不支持 USB 集线器。
- y 可能无法识别使用自有驱动 程序的 USB 存储设备。
- 识别 USB 存储设备的速度将 取决于设备。
- 如果正常的 USB 设备无法工 作,请断开再重新连接。 连 接的 USB 设备正在工作时, 不要关闭投影机或拔出 USB 设备。 否则,USB 设备或已 存储的文件可能会损坏。
- y 请不要连接在 PC 上操作过 的 USB 存储设备。 投影机 可能无法正常运行或无法播 放文件。 使用包含普通音乐 文件、图片文件、视频文件 或文档文件的 USB 存储设 备。
- 只可使用 FAT16、FAT32 或 Windows 提供的 NTFS 文件 系统格式化的 USB 存储设 备。 如果存储设备格式化为 Windows 不支持的其他应用 程序, 则可能无法识别。
- y 对于需要外置电源的 USB 存 储设备,请连接其电源。 否 则可能无法识别此设备。
- •请用 USB 制造商提供的电缆 连接 USB 存储设备。 如果 使用非 USB 制造商提供的电 缆,或者电缆过长,则可能 无法识别此设备。
- 某些 USB 设备可能不受支持 或无法流畅操作。
- y 如果文件夹或文件的名称过 长,则可能无法正确识别文 件夹或文件。
- USB 存储设备中文件的排序 方式与在 Windows XP 中的 相同。 文件名最多不能超过 100 个英文字符。
- · USB 设备数据可能会损坏, 所以建议备份所有重要文件。 因为用户负责数据管理,所 以制造商在此方面将不承担 责任。
- y 建议使用不超过 32 GB 的 USB 记忆棒或不超过 1 TB 的 USB 硬盘。 如果超过建 议的容量,设备可能无法正 常工作。
- 如果 USB 存储设备未正常工 作,请断开再重新连接。
- y 如果带有节能功能的 USB 外 部硬盘无法工作,请关闭硬 盘再重新打开,以使其正常 工作。
- USB 2.0 以下的 USB 存储设 备同样支持。 但可能无法在 影片列表中正常使用它们。

#### <span id="page-23-0"></span>影片列表

在影片类表中,您可观看存储在所连接 USB 设备上的电影。

#### 播放视频文件的提示

- y 由用户创建的某些字幕可能 无法播放。
- y 不支持字幕中的某些特殊字 符。
- 不支持字幕中的 HTML 标签。
- y 字幕文件中的时间信息必须 以升序排列才能正常播放。
- y 不支持更改字幕的字体和颜 色。
- 如果未使用字幕语言指定的 语言,则该语言将不受支持。 [\(参阅第 29 页\)](#page-28-0)
- 不支持 1 MB 或更大的字幕 文件。
- y 更改音频语言时,画面可能 暂时中断(图像停止、播放 速度加快等)。
- y 已损坏的视频文件可能无法 正常播放,或某些功能不可 用。
- y 有些编码器创建的视频文件 可能无法播放。
- y 仅支持音频或视频文件,具 体取决于视频文件的视频或 音频包结构。
- y 如果视频文件的分辨率高于 每帧支持的最大分辨率,则 无法正常播放。
- y 非以上述指定格式创建的视 频文件可能无法正常播放。
- 不支持包含 GMC (全局运动 补偿)或 Qpel (1/4 像素运 动评估)的数据流文件。
- y 字幕文件中最多支持 10000 个同步块。
- y 我们无法保证无缝播放 H.264/AVC 标准的 4.1 或更 高编码级别的文件。
- 不支持 DTS 音频编解码器。
- y 不支持大于 30 GB(千兆字 节)的视频文件。
- 通过不支持高速传输的 USB 连接播放视频时可能无法正 常工作。
- y 视频文件与其字幕文件必须 位于同一文件夹。 视频文件 的名称和字幕文件的名称必 须完全相同才能正确显示字 幕。
- y 通过影片列表功能观看视频 时,无法调整画面模式。
- y 如果视频文件无索引信息, 则特技模式不支持 ꕙ 之外 的其他功能。
- y 使用网络播放视频文件时, 特技模式仅限于 2 倍速度。
- 包含特殊字符的视频文件名 可能无法播放。

## 支持的视频格式

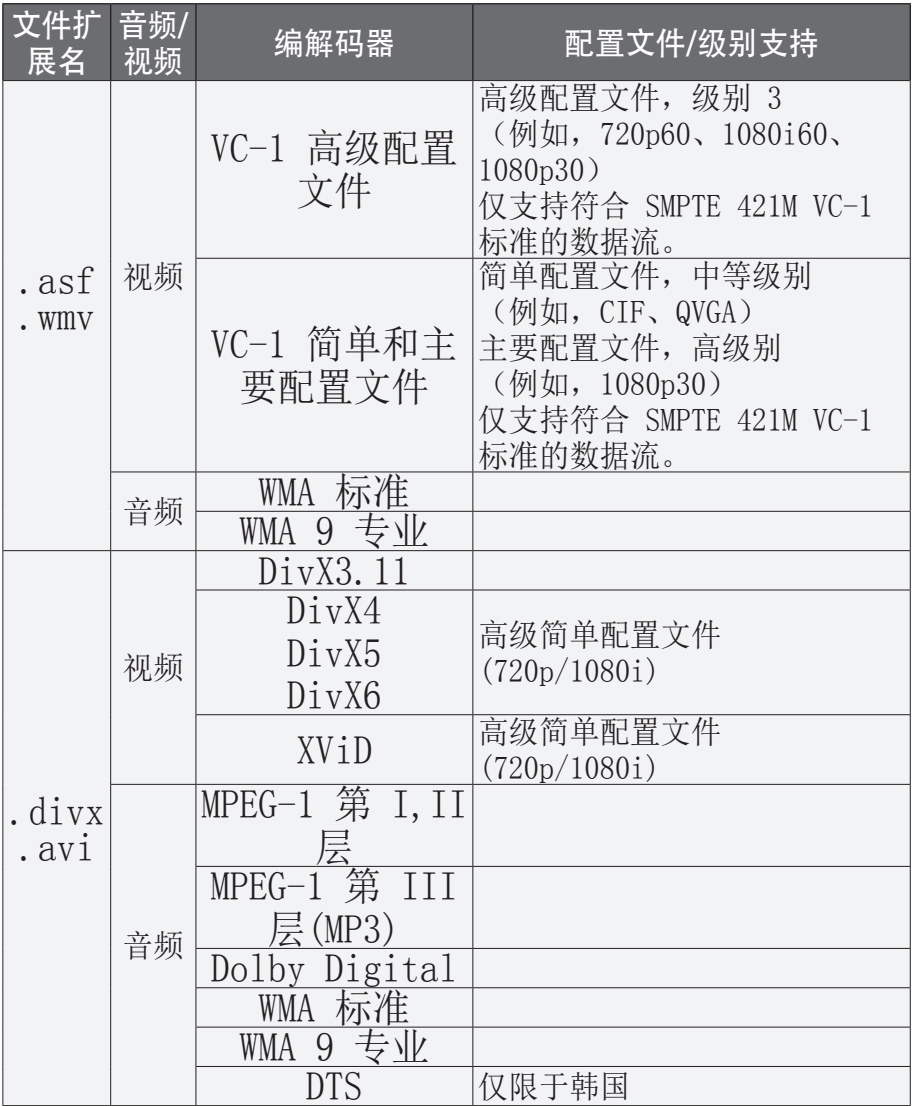

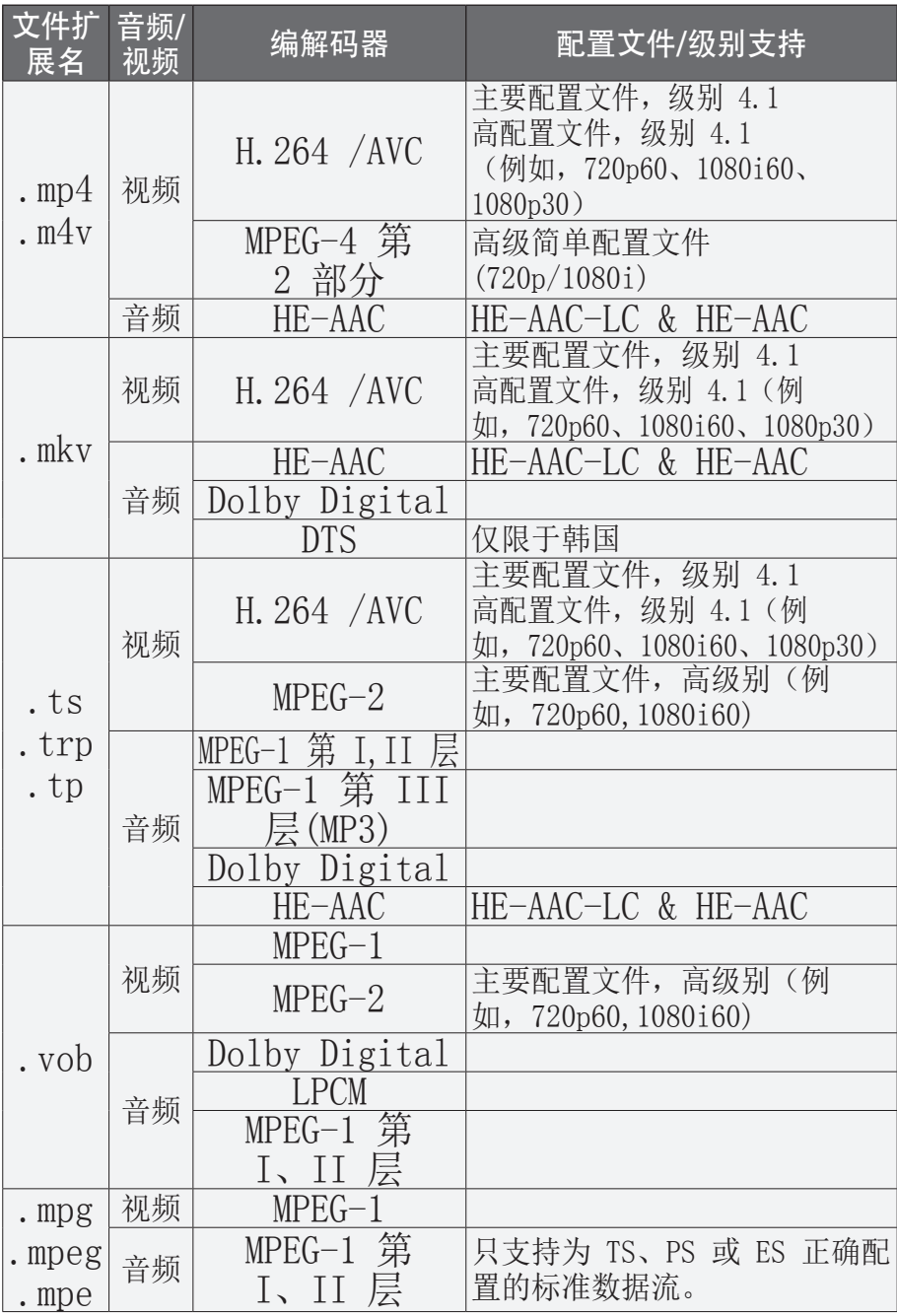

## 支持的音频文件

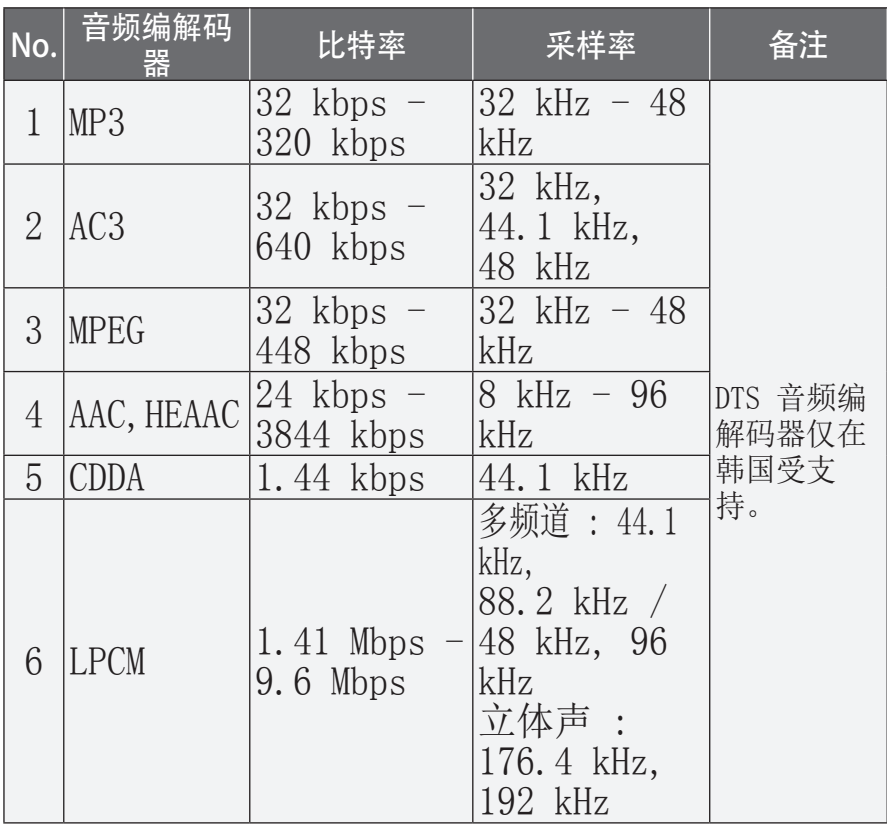

## 浏览影片列表

播放存储在已连接设备中的视 频文件。

- 1 连接一个 USB 存储设备。
- 2 按 我的媒体 按钮。
- $3$  使用  $\wedge$ 、 $\vee$ 、 $\lt$  或  $>$  按 钮选择 影片列表,然后按 确定 按钮。
- 4 使用  $\Lambda$ 、 $\vee$ 、< 或 > 按 钮选择所需文件,然后按 确 定 按钮。

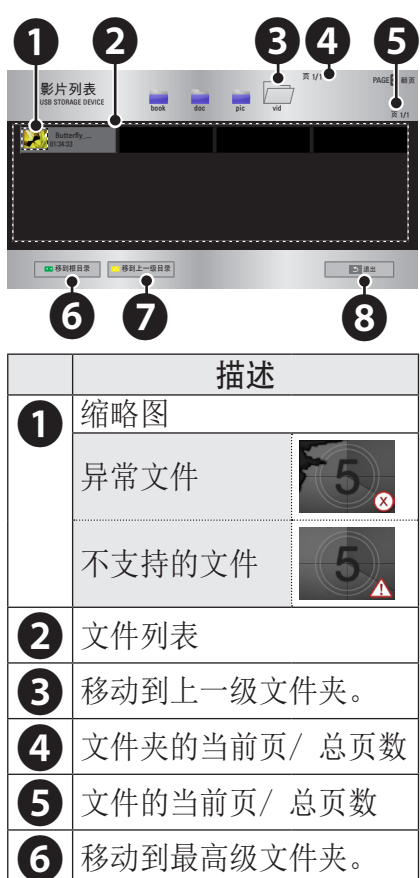

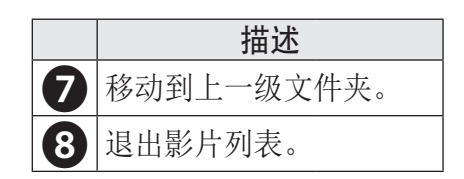

## 5 使用以下按钮控制播放。

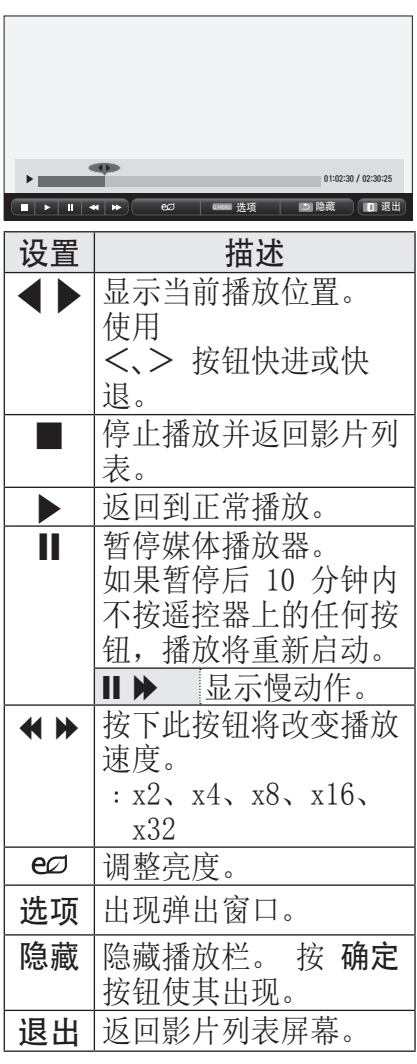

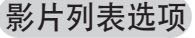

- 1 按 快捷菜单 按钮。
- $2$  使用  $\wedge$  或  $\vee$  按钮移至所需 选项,然后按 **确定** 按钮。
- $3$  使用  $\wedge$ 、 $\vee$ 、 $\lt$  或  $>$  按 钮设置每个项目。

#### 设置视频播放

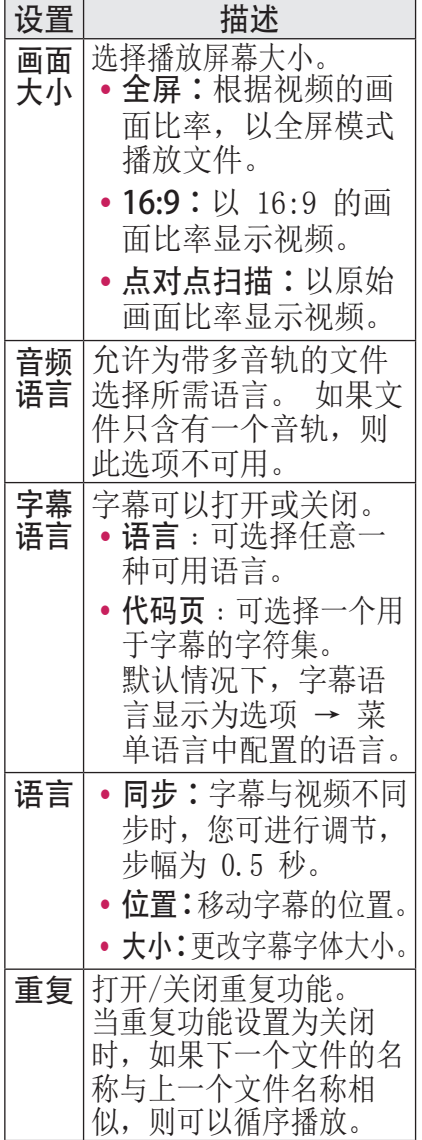

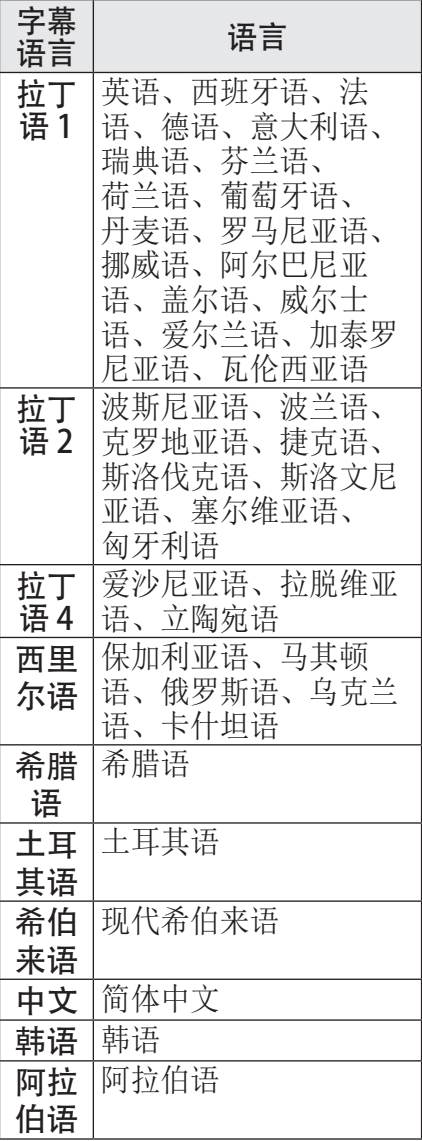

<span id="page-28-0"></span>y 字幕语言

### 设置视频

您可更改视频设置。 [\(请参阅 44 页上的"图像设置"。](#page-43-1)) 设置音频 您可更改音频设置。 [\(请参阅 47 页上的"声音设置"。](#page-46-1))

#### 注册 DivX 码

请查看您的 DivX 码。 有关 注册过程的详细信息,请访问 www.divx.com/vod。 注册后, 您即可享用受 DivX DRM 码保 护的 DivX VOD 内容。

1 在主菜单中, 移至 选项, 然 后按 DivX(R) VOD。

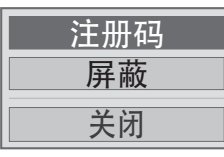

 $2$  按  $\wedge$  或  $\vee$  按钮移至注册 码, 然后按 确定 按钮。

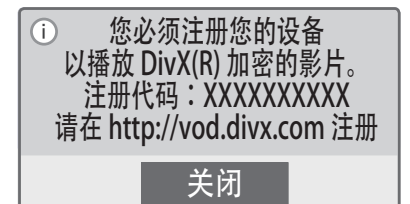

3 检查 DivX 注册代码。

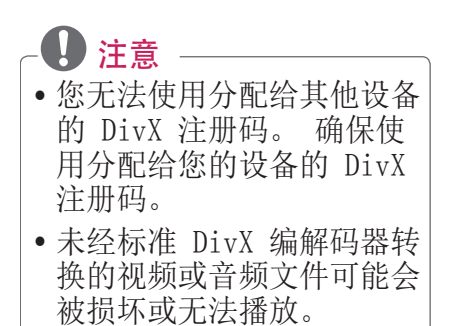

### 注销 DivX 码

请使用 DivX 注销码屏蔽 DivX DRM 功能。

- 1 在主菜单中, 移至 选项, 然 后按 DivX(R) VOD。
- $2$  使用  $\wedge$  或  $\vee$  按钮转至 屏 蔽, 然后按 确定 按钮。

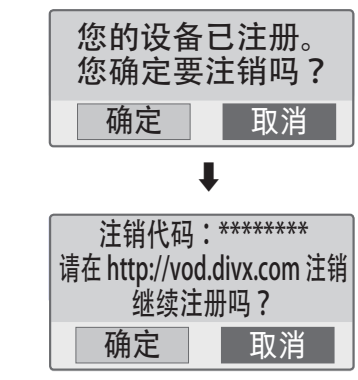

3 选择 确定。

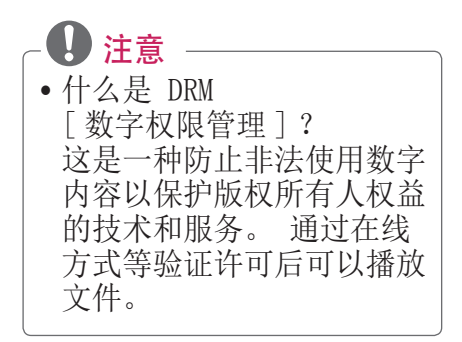

#### <span id="page-30-0"></span>图片列表

您可以观看存储在已连接设备 上的图片。

#### 支持的图片文件

图片 (\*.JPEG) 基线﹕64 像素(宽)x 64 像 素(高)到 15360 像素(宽)

x 8640 像素(高) 渐进式﹕64 像素(宽)x 64 像素(高)到 1920 像素 (宽)x 1440 像素(高)

- y 仅支持 JPEG 格式的文件。
- y 不支持的文件显示为图标。
- y 对于已损坏的文件或无法播 放的文件格式,将显示错误 消息。
- y 已损坏的文件可能无法正常 显示。
- y 全屏查看高分辨率图像可能 需要一段时间。

#### 浏览图片列表

- 1 连接一个 USB 存储设备。
- 2 按 我的媒体 按钮。
- $3$  使用  $\wedge$ 、 $\vee$ 、 $\lt$  或  $>$  按 钮选择 图片列表,然后按 确定 按钮。
- 4 使用 △、▽、 < 或 > 按 钮选择所需文件,然后按 确 定 按钮。

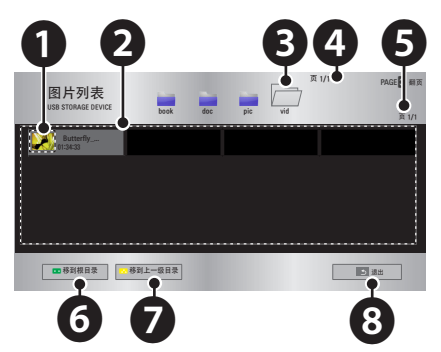

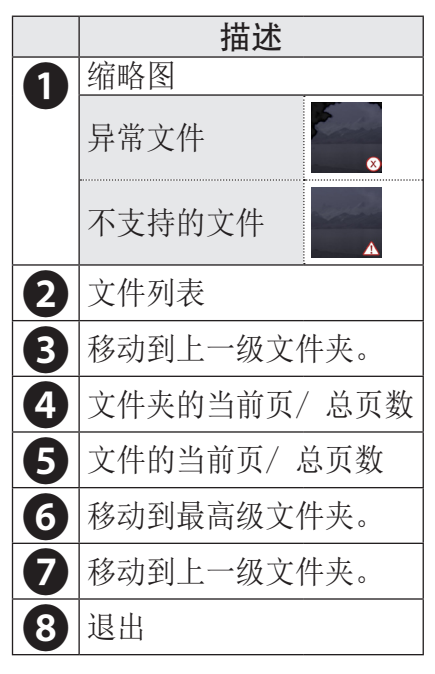

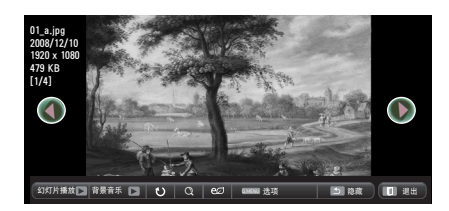

5 使用以下按钮控制播放。

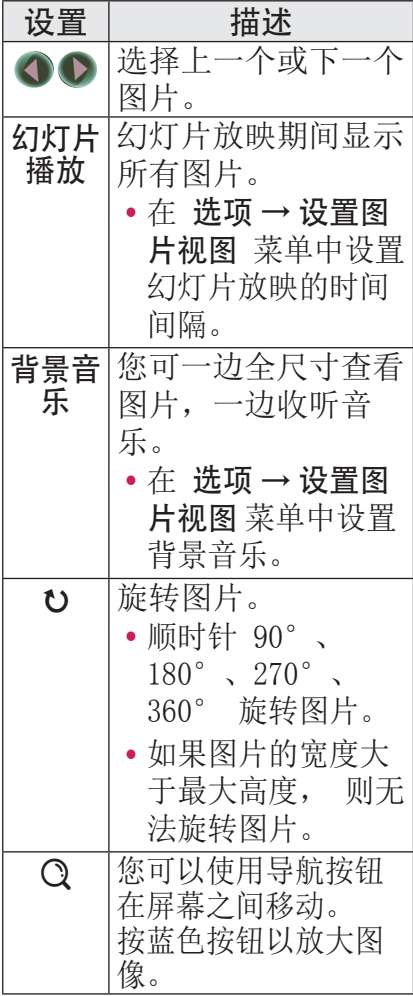

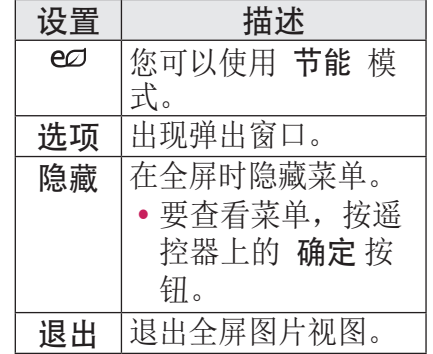

#### <span id="page-32-0"></span>图片列表选项

- 1 按 快捷菜单 按钮。
- $2$  使用  $\wedge$  或  $\vee$  按钮移至所 需选项,然后按 确定 按 钮。
- 3 使用 ∧、∨、 √ 或 > 按 钮设置每个项目。

设置图片视图

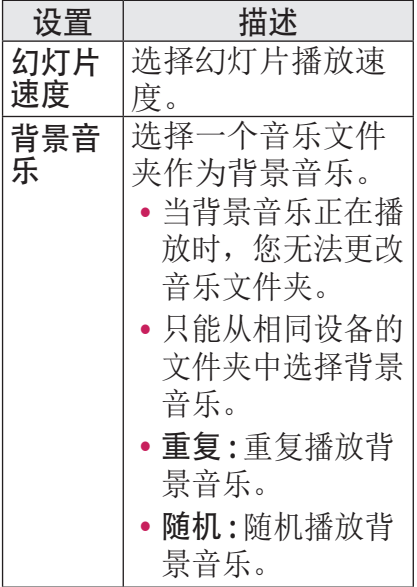

#### 设置视频

您可更改视频设置。

([请参阅 44 页上的"图像设](#page-43-1) [置"。](#page-43-1))

#### 设置音频

您可更改音频设置。 ([请参阅 47 页上的"声音设](#page-46-1) [置"。](#page-46-1))

#### 音乐列表

您可以播放存储在已连接设备 上的音频文件。

#### 支持的音乐文件

#### \*.MP3

比特率 32 kbps - 320 kbps

- y 采样率 MPEG1 Layer3 ﹕ 32 kHz、 44.1 kHz、48 kHz
- •采样率 MPEG2 Laver3 : 16 kHz、22.05 kHz、24 kHz

#### 浏览音乐列表

- 1 连接一个 USB 存储设备。
- 2 按 我的媒体 按钮。
- 3 使用 ∧、∨、 く、 > 按钮 选择音乐列表,然后按 确定 按钮。
- 4 伸用 △、▽ < 或 > 按 钮选择所需文件,然后按 确 定 按钮。

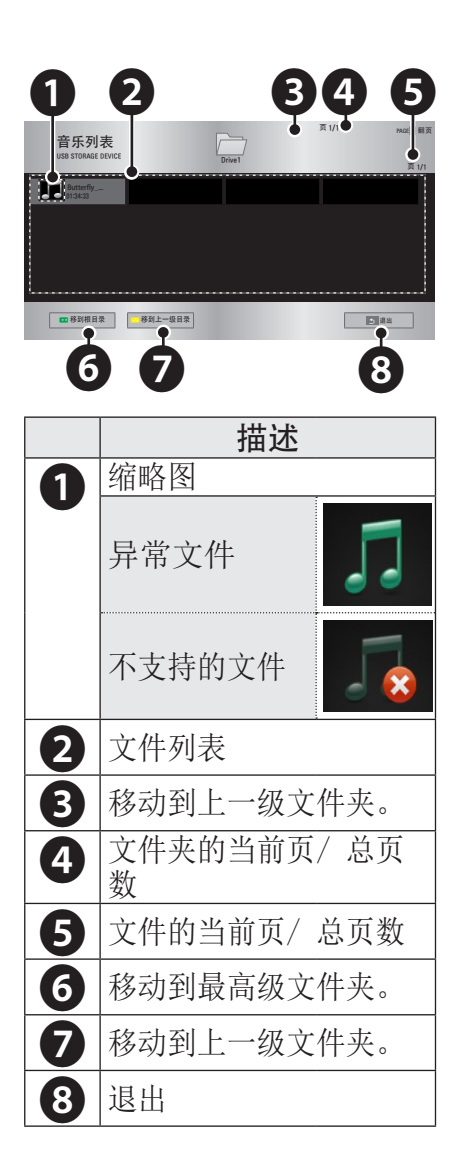

5 使用以下按钮控制播放。

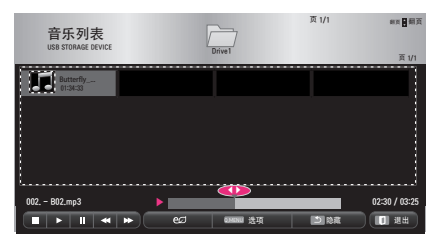

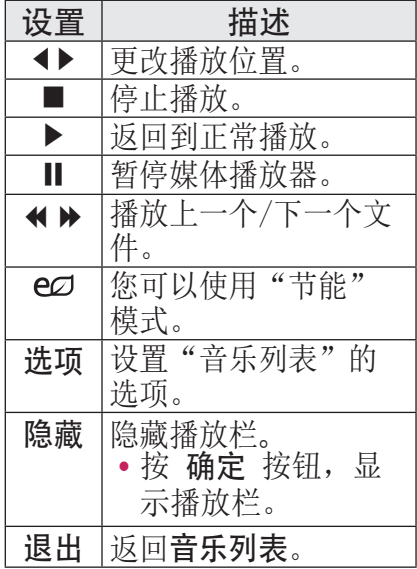

#### <span id="page-34-0"></span>音乐列表选项

- 1 按 快捷菜单 按钮。
- $2$  使用  $\wedge$  或  $\vee$  按钮来移至 所需选项, 然后按 确定 按 钮。
- $3$  使用  $\wedge$ 、 $\vee$ 、 $\lt$  或  $>$  按 钮设置每个项目。

#### 设置音频播放

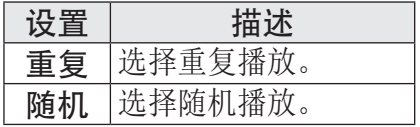

#### 设置音频

您可更改音频设置。

[\(请参阅 47 页上的"声音设](#page-46-1) [置"。](#page-46-1))

#### 文件清单

您可以查看存储在已连接设备 上的文档文件。

#### 支持的文件格式

XLS、XLSX、TXT、PPT、PPTX、 DOC、DOCX、PDF Microsoft Office 97/2000/2002/2003/2007 Adobe PDF 1.0/1.1/1.2/1.3/1.4

- y 文件清单会重新排列文档, 所以可能与在 PC 上显示时 有所不同。
- y 对于包含图像的文档,重新 排列过程中,图像的分辨率 看上去可能低一些。
- y 如果文档比较大,或者包含 许多页面,加载时间可能比 较长。
- y 不支持的字体可能会替换为 其他字体。
- 文件杳看器可能因 Office 文档包含许多高分辨率图像 而无法打开。 在这种情况下,减小图像文 件大小,将减小后的图像文 件保存在 USB 存储设备上, 再运行文件查看器,或将 PC 连接至投影机,再在 PC 上 打开文件。

浏览文件清单

- 1 连接一个 USB 存储设备。
- 2 按 我的媒体 按钮。
- $3$  使用  $\wedge$ 、 $\vee$ 、 $\lt$  或  $>$  按 钮选择文件清单,然后按 确定 按钮。
- 4 使用 △、▽、 < 或 > 按 钮选择所需文件,然后按 确定 按钮。

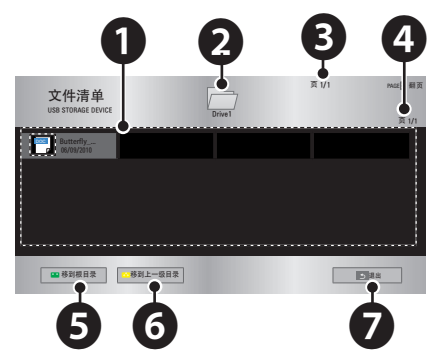

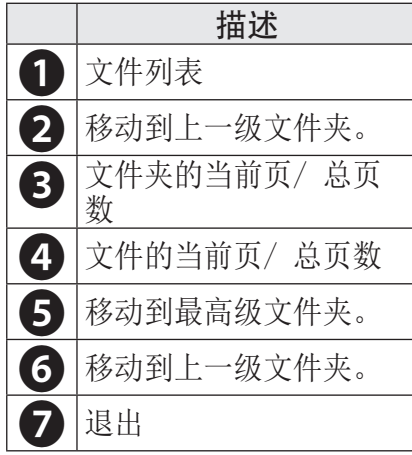

- 5 使用以下按钮控制播放。
	- 单击 转到页面,随即出现 选择页面编号的弹出窗口。
	- y 输入页面,移至所需页面。
	- y 按音量按钮放大或缩小。 1. 按确定。
		- 2. 按上 / 下 / 左 / 右按钮, 移至"转到页面"或"缩放"。

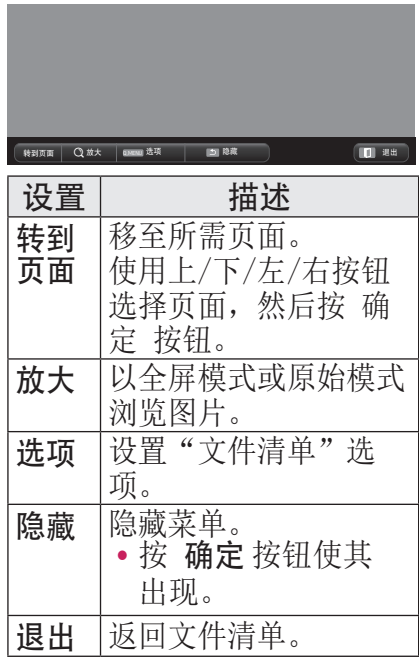

#### 设置文件视图

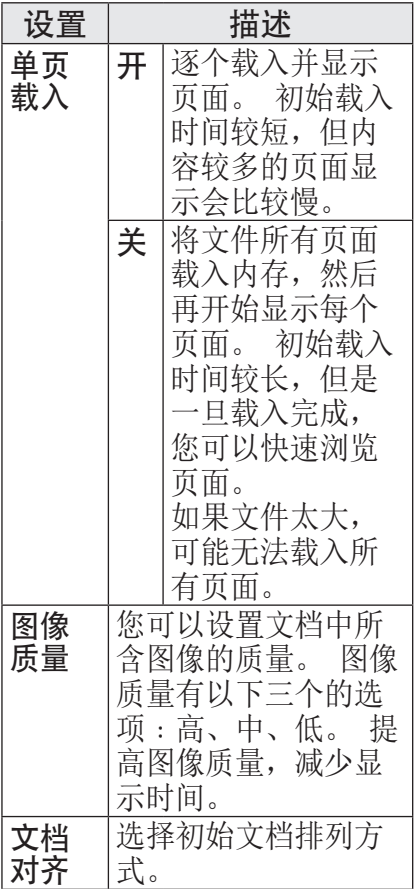

由于文件视图设置为默认,所 以请关闭当前打开的文档, 以 应用对新文档的更改(如果有 此功能)。

## <span id="page-37-0"></span>38 3D 功能

## 3D 功能

3D 技术为每只眼睛使用不同的视频帧从而增加视频深度。

## 观看 3D 视频前

#### 观看 3D 视频中

#### 危险

- y 如果长时间在太近的距离内 观看 3D 图像,可能导致视 力模糊。
- 如果长时间使用 3D 眼镜观 看投影机或游戏屏幕,可能 会感到头昏眼花或眼睛疲劳。
- y 如果您是孕妇或老年人、酒 醉、有心脏疾病或容易犯晕 动病, 建议您不要观看 3D 图像。
- y 因为 3D 图像非常真实,一 些观看者会感到惊讶或过度 兴奋。
- y 请勿在易碎品或容易碰到的 物体附近观看 3D 图像。
- y 当您下意识地尝试从逼真的 3D 图像中过渡到现实世界 时,注意不要伤到自己。
- y 请不要让 5 岁及以下的儿童 观看 3D 视频。 可能会影响 其眼睛发育。
- y 光过敏发作警告
	- 某些用户在接触到视频游戏 或电影中的闪光或特定图案 时可能会发生光过敏发作或 出现其他异常症状。 如果 您的家庭成员患有癫痫病史 或曾经某病发作,请在观看 3D 图像前咨询医生。 如果您在观看 3D 视频期间 出现以下症状,请立即停止 观看 3D 视频并适当休息。 - 头昏眼花、眼睛或面部肌肉
	- 颤搐、不自主运动、痉挛、 失去知觉、混乱、失去方向 感或恶心。 如果症状未消 失,请咨询医生。
- y 您可通过采取以下预防措施 降低光过敏发作的风险。
	- 每观看 1 小时后休息 5 至 15 分 钟。
	- 如果每只眼睛中的图像不一 样,请在开始观看 3D 视频 前调整差异。
	- 确保 3D 视频直接呈现在您 面前,与眼睛处于同一水 平线。
	- 如果感到头痛、疲劳或头昏 眼花,应停止观看。
	- 不要在疲劳或生病时观看 3D 图像。

## 警告

y 观看 3D 视频的儿童尤其需 要特殊照顾。

#### 观看 3D 视频时

- y 以最佳观看角度和距离观看 3D 图像。
- y 如果超出观看角度或距离, 则可能无法观看 3D 图像。 请不要躺下观看 3D 图像。
- y 在投影机开机后初始化期间, 您可能会看到左侧图像与右 侧图像重叠。 可能需要一段 时间进行优化。
- y 当您的眼睛离开屏幕、然后 再观看 3D 图像时,可能需 要一些时间才能正常观看 3D 图像。
- 您在 3 波长荧光灯 (50 Hz - 60 Hz) 或窗户附近观看 3D 图像时,可能会出现轻微 闪烁。 如果出现轻微闪烁, 建议用帘遮挡阳光并将灯光 调暗。
- 3D 眼镜必须为 DLP-LINK (DLP Ready) 类型。
- 如果投影机和 3D 眼镜之间 存在障碍物, 您可能无法正 常观看 3D 图像。
- y 与其他设备尽可能远的地方 安装 3D 投影机。

#### 使用 3D 眼镜时,请检查以下方面。

- 请勿将 3D 眼镜用作普通眼 镜、太阳镜或护目镜。
	- 这样做可能会造成伤害。
- 请勿将 3D 眼镜存放在极热 或极冷的环境中。 这会导致 眼镜变形。 请勿使用已变形 的眼镜。
- y 请勿让 3D 眼镜掉落或者与 其它物体接触。
	- 这会导致产品损坏。
- 3D 眼镜的镜片易被刮擦。 请使用清洁的软布擦拭镜片。
	- 布料上的异物颗粒可能会刮 伤镜片。
- 请勿使用尖锐物体或任何化 学药品擦拭 3D 眼镜表面。
	- 如果镜片被刮伤,观看 3D 图像时图像显示可能不正 常。

## <span id="page-39-0"></span>观看 3D 图像的要求

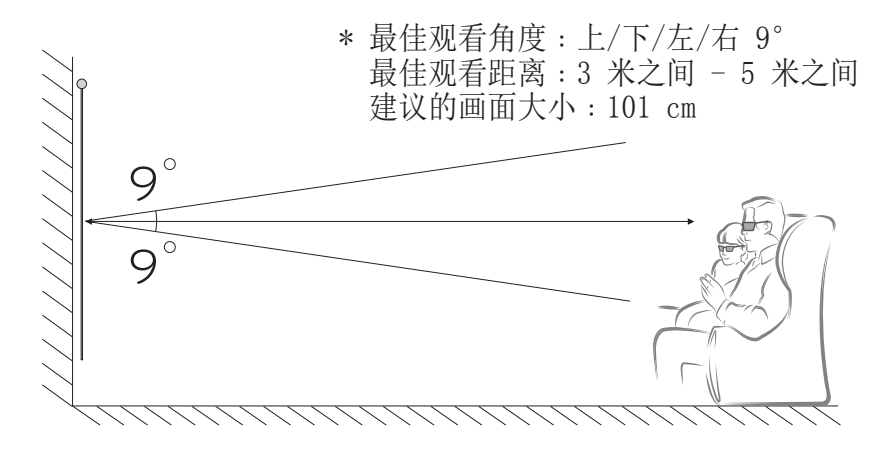

\* 通常,应仅在较暗的房间中观看 3D 视频。

\* 观看 3D 视频时应将节能模式设为"最小节能"。

4 注意 • DLP-LINK 眼镜的配对受屏幕反射光的强度影响。 因此, DLP-LINK 眼镜的配对可能在以下情况中无法正常工作: 屏幕反射光亮度不够(如周围区域过亮)、屏幕过大或启动了 最大节能模式。 y 播放 3D 视频期间,某些菜单可能无法工作。 y 您只有在投影机上选定了 3D 视频格式选项后,才能正常观看 3D 视频。

1 请检查对计算机的最低系统要求。 最低要求如下: Microsoft® Windows® XP, Vista 32/64 bit , Windows 7 32/64 bit Intel® Core 2 Duo 或 AMD Athlon™ X2 CPU 或更高 系统内存大于 1 GB(建议 2 GB) 100 MB 或以上可用空间 DirectX 9 或更高版本 视频卡应支持 120 垂直频率 (Hz)。 建议的视频卡要求 - 图形处理器速度 700 MHz 以上 - 记忆体 512 MB 以上

y 可以使用配置以上芯片组的笔记本电脑,但可能无法正常工作。

 $2$  将视频输出设为 XGA 120 Hz, 并使用支持 3D 输出的视频播放 器播放视频文件。 以下视频播放器支持 3D 输出﹕立体电影播放器、nVidia 3D Vision 和 TriDef 3D。 有关以上播放器的详细信息,请访问其网址﹕ www.3dtv.at www.nvidia.com www.tridef.com

### <span id="page-41-0"></span>使用 DLP-LINK (DLP-Ready) 类型的眼镜

- 1 在观看投影机播放的 3D 图像时,按眼镜上的按钮。
- 2 按下按钮后,眼镜闪烁,并与 3D 图像同步。 (闪烁是 DLP-LINK 类型眼镜的一个独特运行方式。 这可能因 眼镜类型的不同而不同。)
- 3 如果观看 3D 图像时眼镜闪烁或出现问题,请先关灯让房间变 暗。 请联系您的投影机销售商, 咨询眼镜方面的事宜。

#### 支持的 3D 输入格式

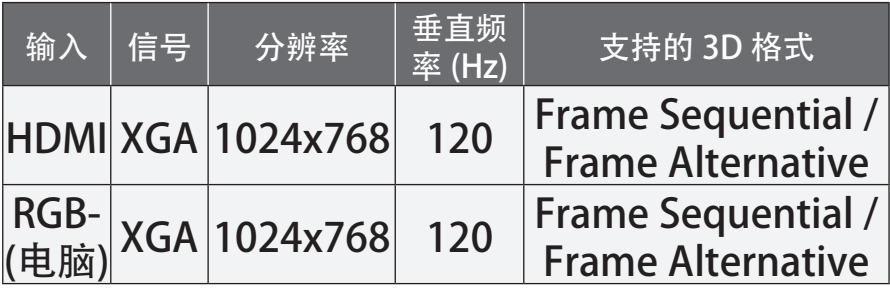

- 对于 HDMI 和 RGB 输入, 支持 3D 模式的分辨率为 1024x768。
- y 某些菜单在 120 Hz 输入下可能无法工作。

#### 观看 3D 图像

- 1 播放支持的 3D 视频标题。
- 2 对于 RGB-PC, 您必须在观看 3D 视频前按遥控器上的 **自动调整** 按钮。
- 3 按 3D 按钮。
- 4 在观看投影机播放的 3D 图像时,按眼镜上的按钮。
- 5 按 左/右 按钮以切换图像的播放方向。 选择具有更佳 3D 显示 质量的屏幕。
- 如果您在观看时按 3D 按钮, 图像将切换为 2D。
- 6 如果 2D 图像以 16:9 的屏幕模式显示,则 3D 图像也将以 16:9 的画面比率显示。 如果画面比率不是 16:9,3D 图像将以 4:3 的画面比率显示。
- y 您无法更改 3D 图像的屏幕大小。

## <span id="page-42-0"></span>自定义设置

## "主页"菜单

1 按 主页 按钮。

 $2$  使用  $\wedge$ 、 $\vee$ 、 $\lt$  或  $>$  按钮选择所需项目, 然后按 确定 按钮。  $3$  使用  $\wedge$ 、 $\vee$ 、 $\lt$  或  $>$  按钮设置所需项目, 然后按 确定 按钮。 4 宗成后, 按 退出。

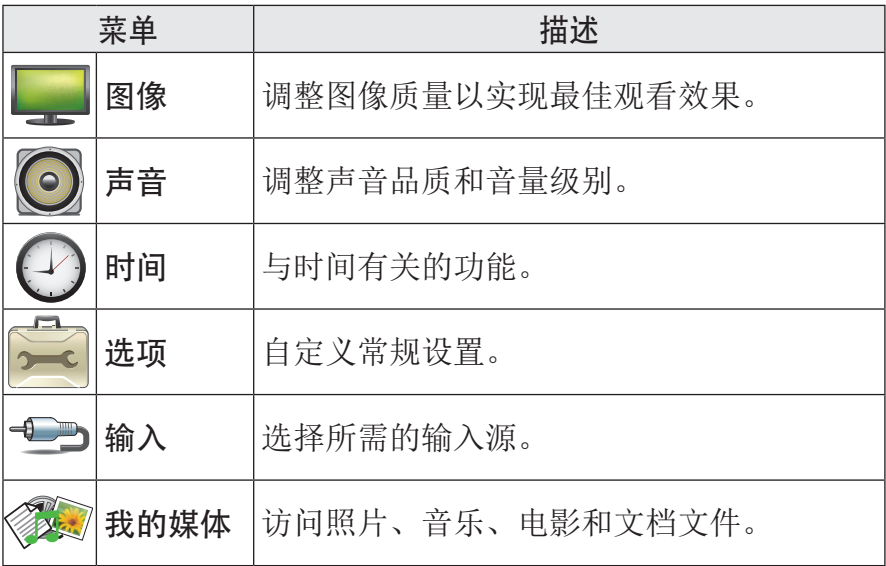

#### <span id="page-43-0"></span>44 自定义设置

## <span id="page-43-1"></span>图像设置

1 按下 主页 按钮。

- 2 使用 △、▽、 < 或 > 按钮选择 图像,然后按确定按钮。
- $3$  使用  $\wedge$ 、 $\vee$ 、< 或 > 按钮设置所 需项目,然后按确定按钮。

- 要返回上一级菜单,请按 ≤ 按钮。 4 完成后, 按 退出。

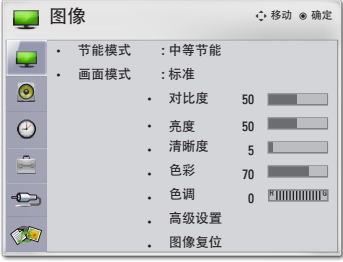

可用的画面设置如下所述。

| 设置   | 描述                                         |                                               |  |  |  |  |  |  |  |
|------|--------------------------------------------|-----------------------------------------------|--|--|--|--|--|--|--|
| 节能模式 | 通过调整屏幕亮度降低能耗。                              |                                               |  |  |  |  |  |  |  |
| 画面模式 | 在每种模式下, 选择一种预设图像或自定义选项,<br>以获<br>得最佳的画面表现。 |                                               |  |  |  |  |  |  |  |
|      | 您也可以为每种模式自定义高级选项。                          |                                               |  |  |  |  |  |  |  |
|      | 模式                                         |                                               |  |  |  |  |  |  |  |
|      | 鲜艳                                         | 最大程度呈现视频的视觉效果。 通过增强对比<br>度、亮度和清晰度,显示水晶般清晰的图像。 |  |  |  |  |  |  |  |
|      |                                            |                                               |  |  |  |  |  |  |  |
|      | 标准                                         | 以正常对比度、亮度和清晰度显示图片。                            |  |  |  |  |  |  |  |
|      | 电影                                         | 优化电影图像。                                       |  |  |  |  |  |  |  |
|      | 运动                                         | 通过强调原色和动态动作,优化运动图像。                           |  |  |  |  |  |  |  |
|      | 游戏                                         | 优化快速移动场景中的游戏图像。                               |  |  |  |  |  |  |  |
|      | 专业                                         | 调整图像的细节设置。                                    |  |  |  |  |  |  |  |
| 对比度  | 增加或减少视频信号的梯度。                              |                                               |  |  |  |  |  |  |  |
| 亮度   | 调整视频信号,让图像更亮或更暗。                           |                                               |  |  |  |  |  |  |  |
| 清晰度  | 调整画面的明暗区域之间的边缘中的清晰度级别。<br>级别               |                                               |  |  |  |  |  |  |  |
|      | 越低, 图像越柔和。                                 |                                               |  |  |  |  |  |  |  |
| 色彩   | 调整所有颜色的强度。                                 |                                               |  |  |  |  |  |  |  |
| 色调   | 调整红色度与绿色度之间的均衡。                            |                                               |  |  |  |  |  |  |  |
| 高级设置 | 自定义高级设置。                                   |                                               |  |  |  |  |  |  |  |
| 图像复位 |                                            | 将每种模式的选项恢复到出厂默认设置。                            |  |  |  |  |  |  |  |

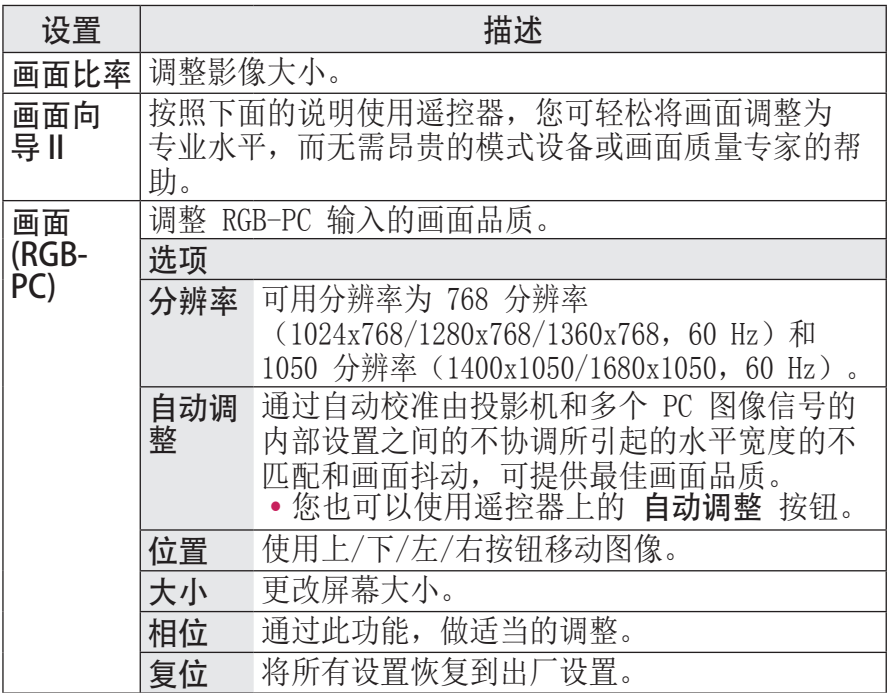

## 高级设置

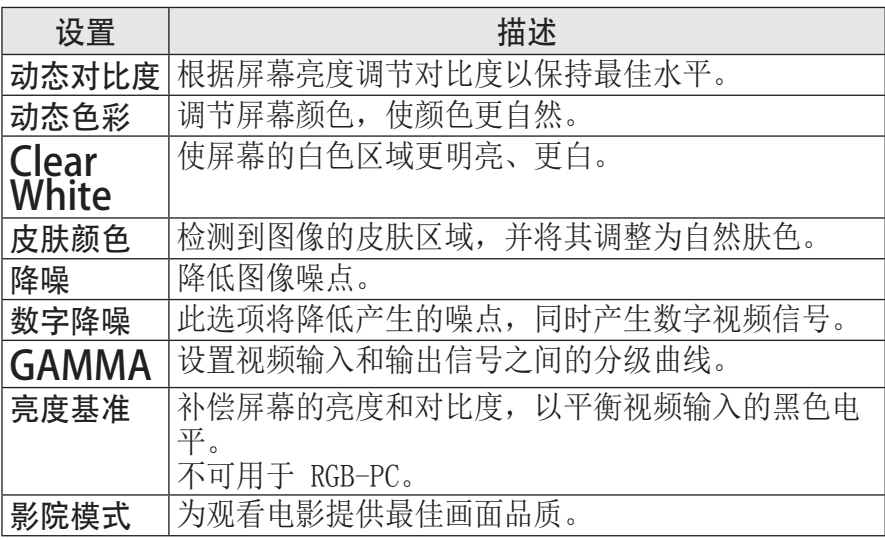

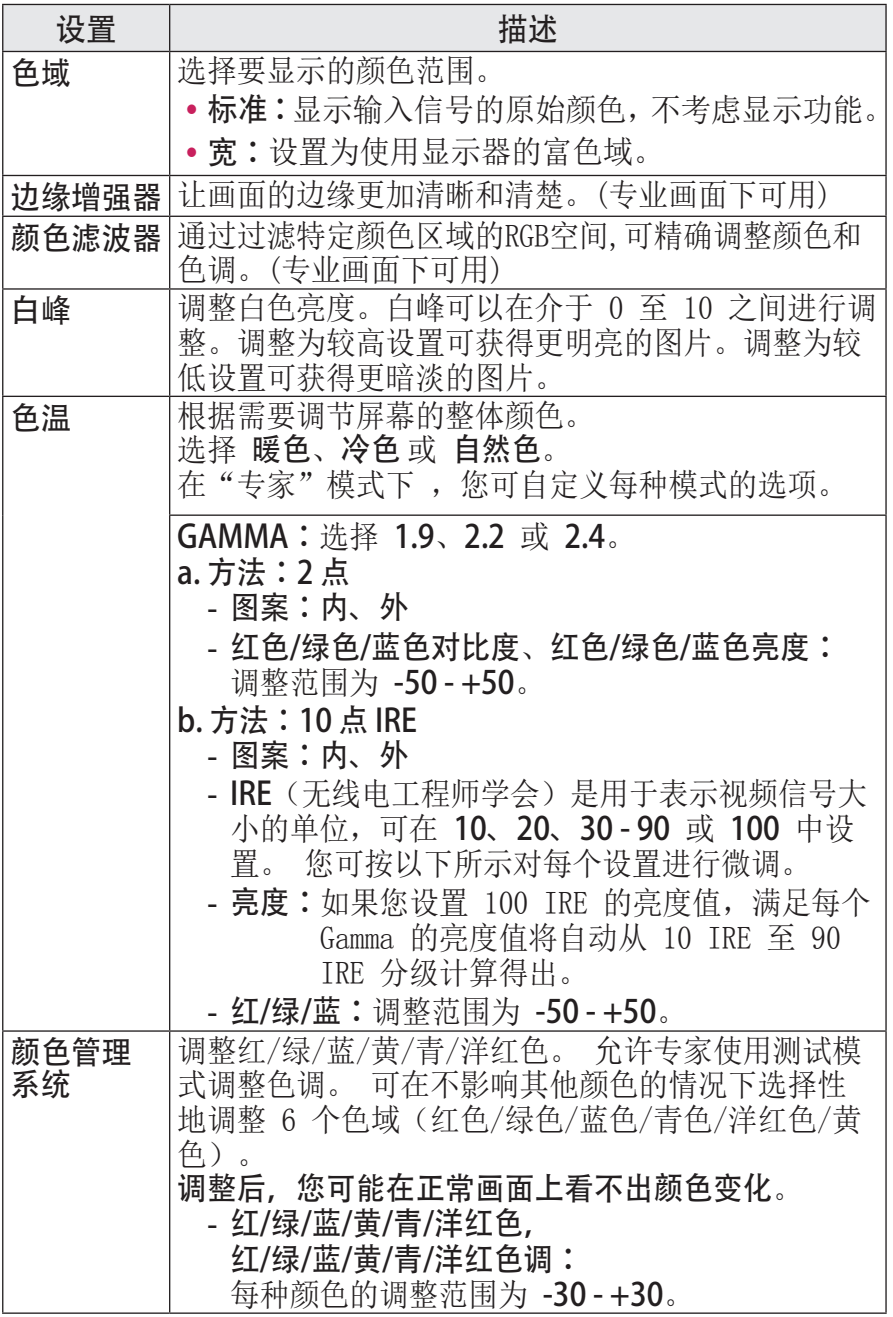

## <span id="page-46-1"></span><span id="page-46-0"></span>声音设置

1 按下 主页 按钮。 2 使用 △、▽、 <、 > 按钮选择 声音,然后按 确定 按钮。  $3$  使用  $\wedge$ 、 $\vee$ 、< 或 > 按钮设置所 需项目,然后按确定按钮。 - 要返回上一级菜单,请按 ≤ 按钮。 4 完成后, 按 退出。

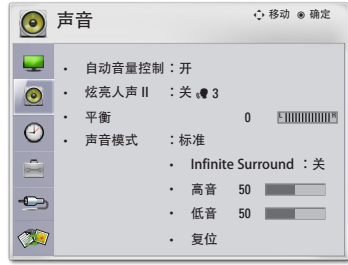

#### 可用的声音设置如下所述。

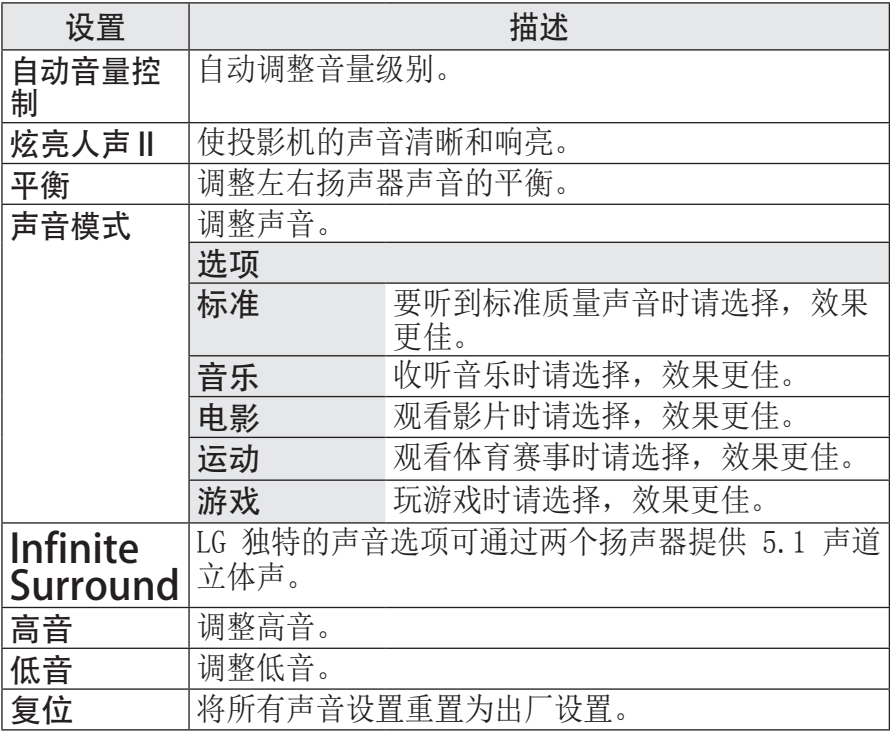

#### <span id="page-47-0"></span>48 自定义设置

## 时间设置

1 按下 主页 按钮。

- 2 伸用 ∧、∨、 √ 或 > 按钮选择 时间, 然后按 确定 按钮。
- $3$  使用  $\wedge$ 、 $\vee$ 、< 或 > 按钮设置所 需项目, 然后按 确定 按钮。
- 要返回上一级菜单,请按 ← 按钮。 4 完成后, 按 退出。

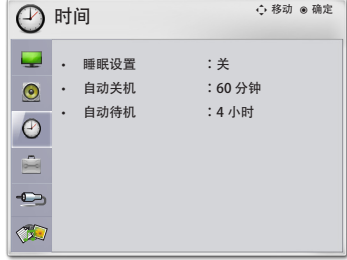

#### 可用的时间设置如下所述。

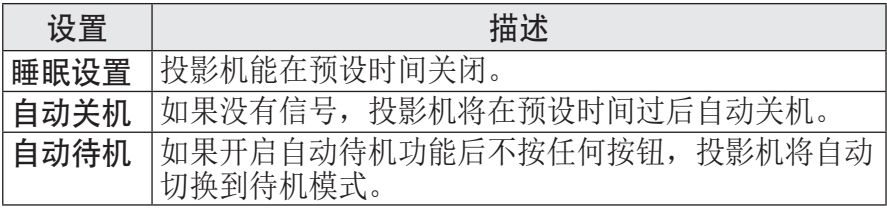

#### 选项设置

- 1 按下 主页 按钮。
- 2 使用 八、 V、 < 或 > 按钮选择 选项, 然后按 确定 按钮。
- $3$  使用  $\wedge$ 、 $\vee$ 、 $\lt$  或  $>$  按钮设置所 需项目, 然后按 确定 按钮。
- 要返回上一级菜单,请按 ≤ 按钮。 4 完成后, 按 退出。

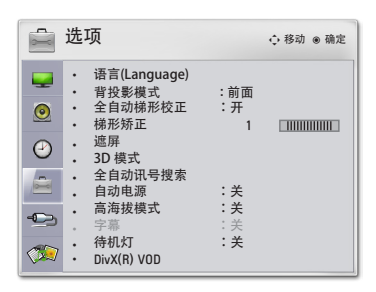

#### 可用的选项设置如下所述。

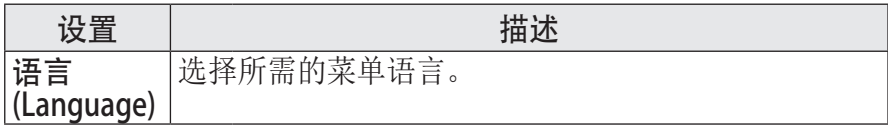

## 自定义设置 49

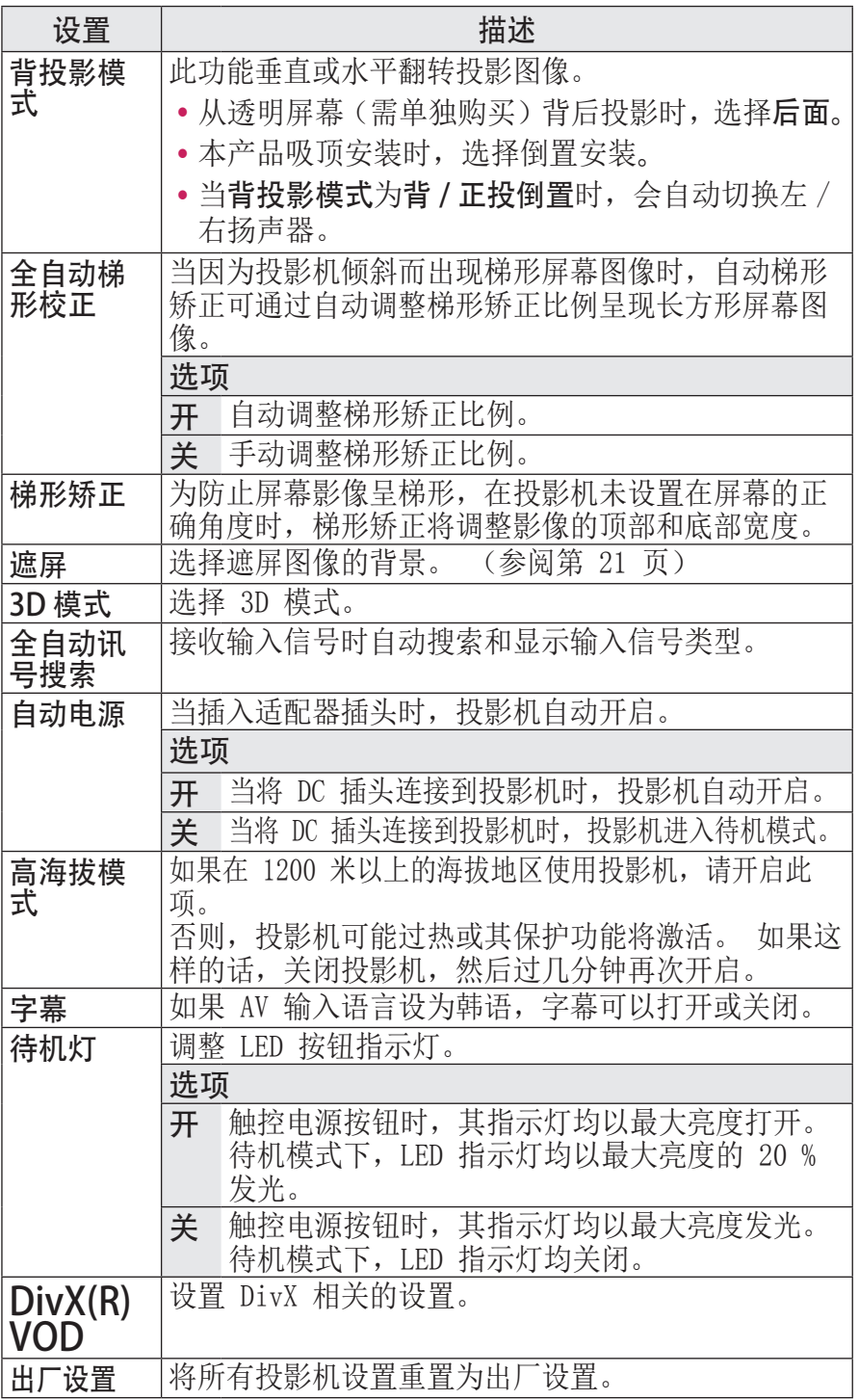

#### <span id="page-49-0"></span>50 建立连接

## 建立连接

您可将各种外部设备连接到投影机上的各端口。

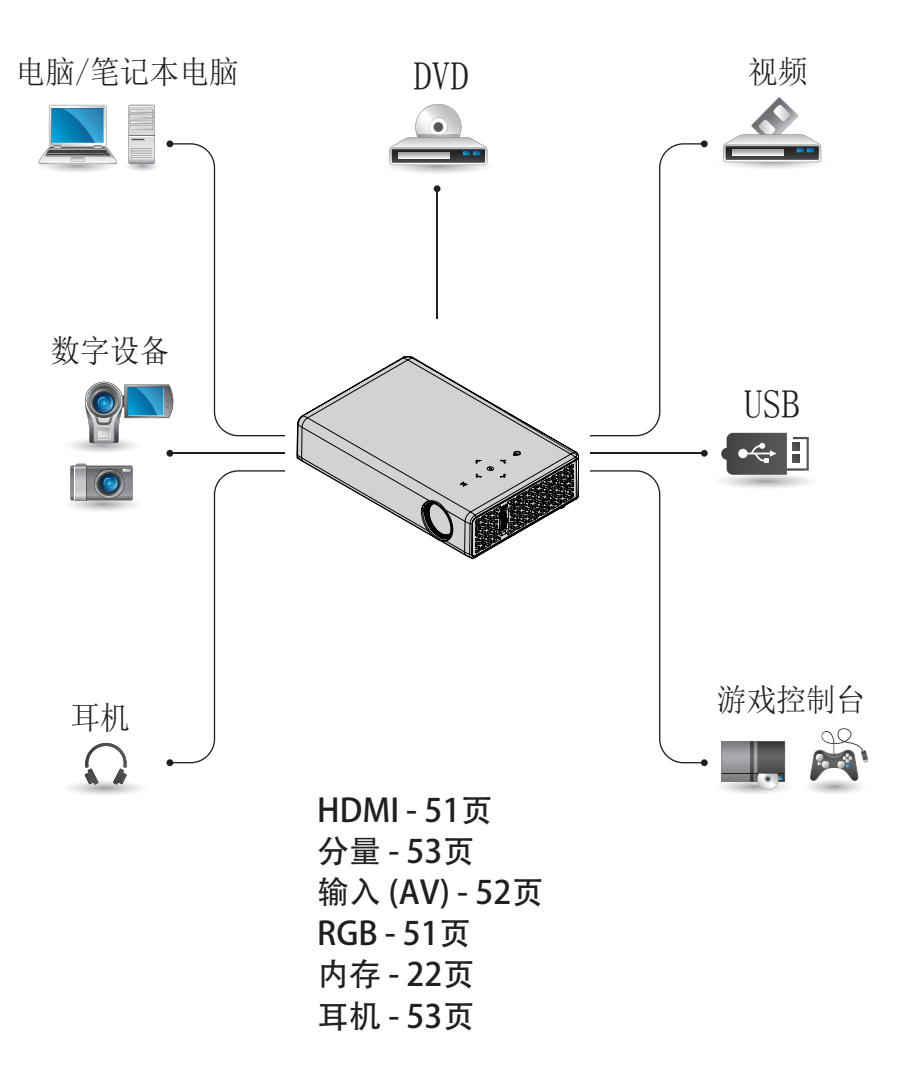

## <span id="page-50-0"></span>连接到 HD 接收 器、DVD 或 VCR 播放 器

将 HD 接收器、DVD 或 VCR 播 放器连接到投影机,并选择适 当的输入模式。

### <span id="page-50-1"></span>HDMI 连接

借助 HDMI 电缆, 您可享受 高品质的画面和声音。 按遥 控器上的 输入 按钮以选择 HDMI。

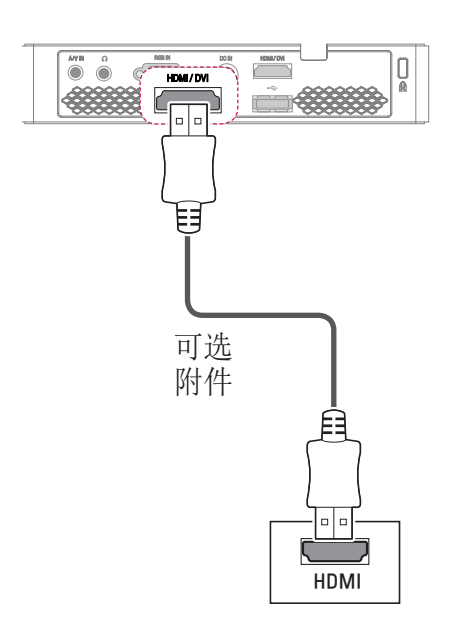

## 连接到 PC

本投影机支持即插即用功能。 PC 将自动识别投影机,并无需 安装驱动程序。

#### <span id="page-50-2"></span>RGB 连接

将投影机的 RGB IN 和 PC 视 频输入端口用 RGB 电缆连接。 要传输音频信号,使用一根可 选音频线缆将 PC 与投影机连 接。

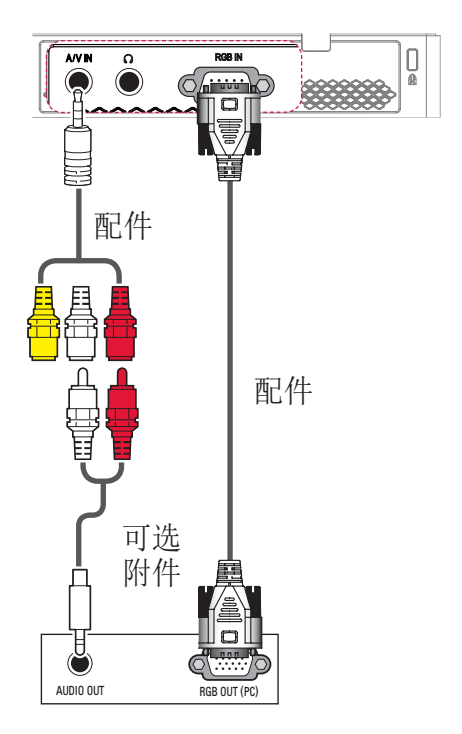

## <span id="page-51-0"></span>52 建立连接

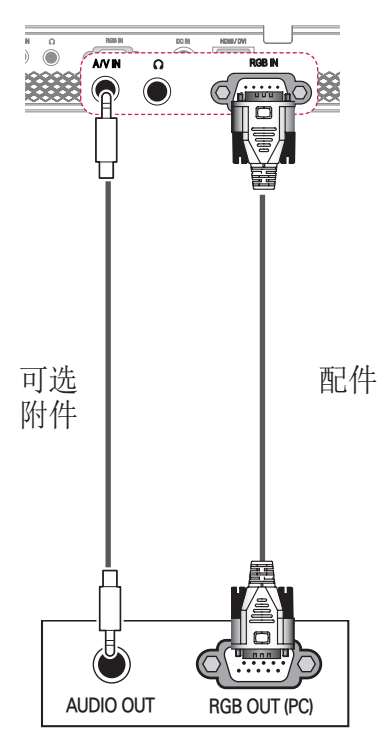

您可以不按上述说明显示的连 接方式连接该音频线缆。

## <span id="page-51-1"></span>连接到视频输入

将外部设备的输出端口与投影 机的 AV IN 端口相连。 按 输入 按钮选择 视频输入。

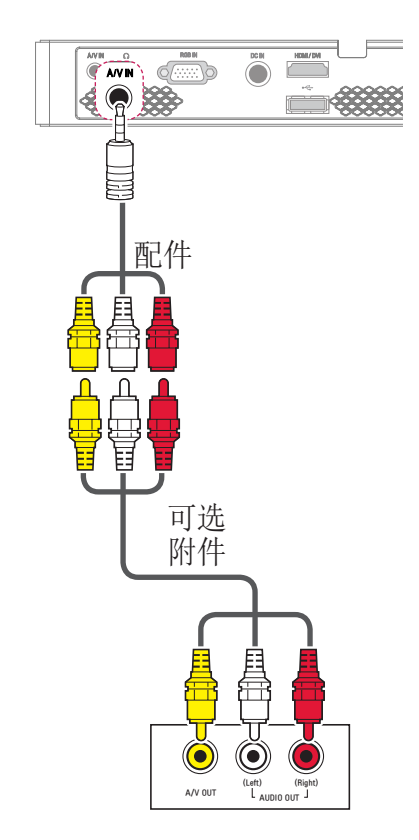

## <span id="page-52-1"></span><span id="page-52-0"></span>分量连接

如果将带有 RGB IN 端口的 外部设备与投影机的分量端口 连接,您将能欣赏到生动的图 像。 按遥控器上的 输入 按钮 以选择 分量。

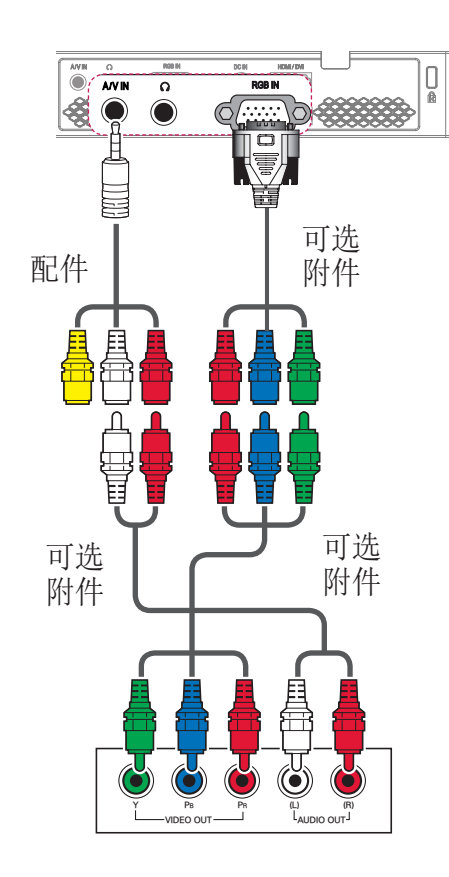

## <span id="page-52-2"></span>连接到耳机

您可通过耳机收听音频。

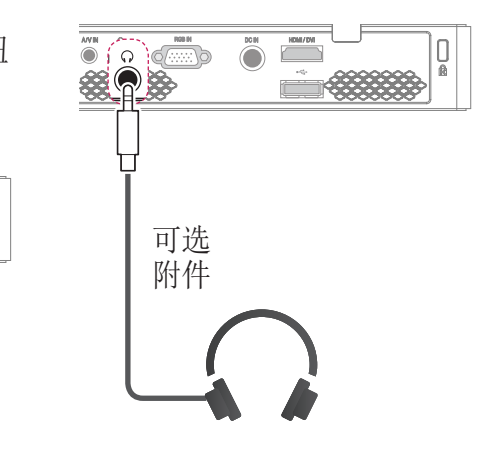

#### <span id="page-53-0"></span>54 维护

## 维护

清洁您的投影机,使其保持最 佳状况。

### 清洁投影机

#### 清洁镜头

如果镜头表面有灰尘或污渍, 必须清洁镜头。

使用空气喷涂或干净的布料清 洁镜头。

要清除镜头上的灰尘或污渍,

使用空气喷涂或在药签或软布 上加少量清洁剂, 然后轻轻擦 拭镜头。

请注意,如果直接将产品喷到 镜头上,

液体可能会渗入镜头。

#### 清洁投影机外壳

清洁投影机外壳之前,先拔出 电源线。

要清除镜头上的灰尘或污渍, 请使用

干燥、抗磨损的无尘布擦亮镜 头。

不要使用酒精、苯、稀释剂或 其他化学品,它们可能损坏外 壳。

# <span id="page-54-1"></span><span id="page-54-0"></span>规格

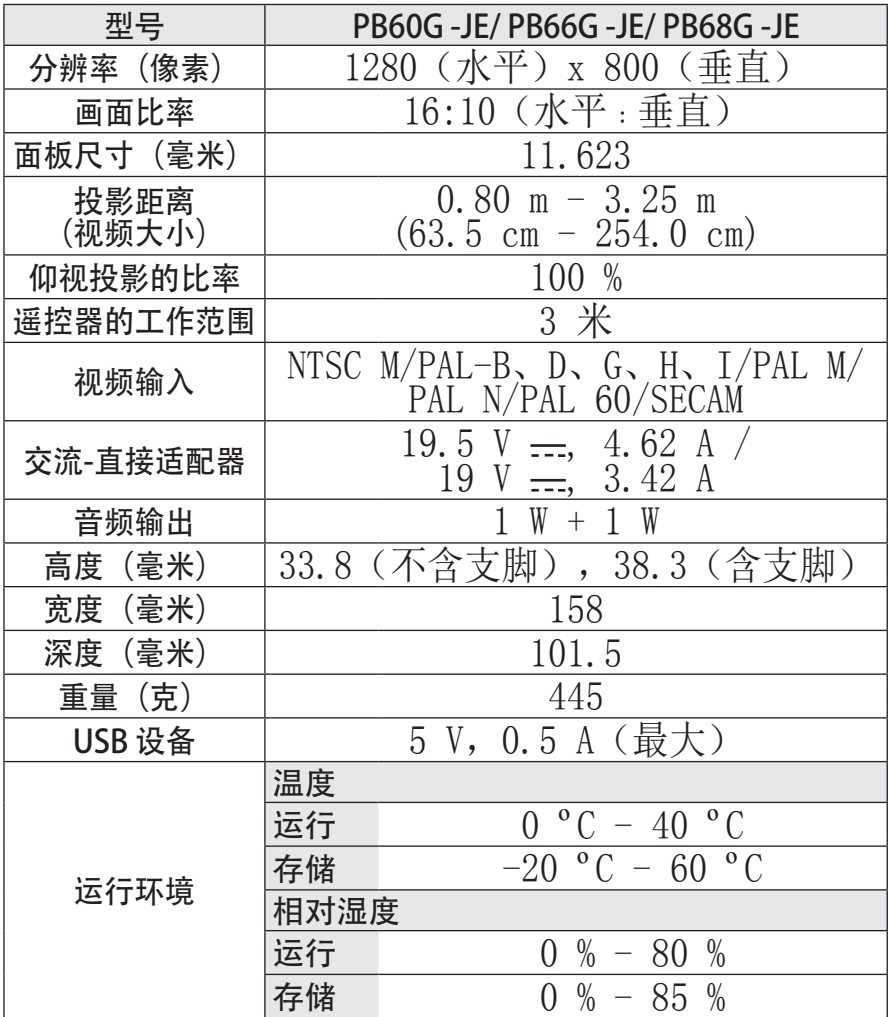

\* 由于产品功能升级,本手册的内容可能变更,恕不另行通知。

## 56 规格

#### 支持的监视器显示

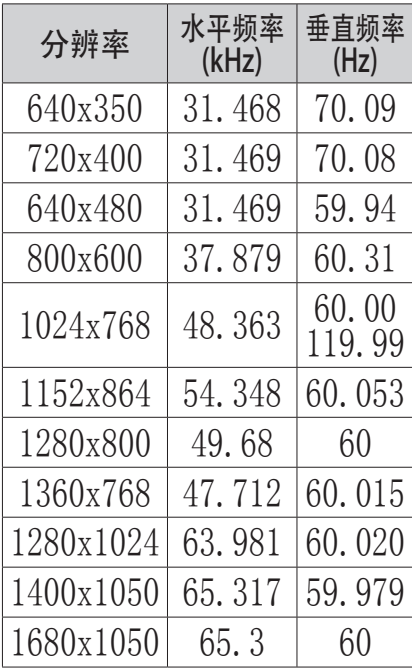

- y 如果将无效的信号输入至投 影机中,则该信号将无法正 常显示在屏幕上,或者屏幕 上将显示诸如"无信号"或"无 效格式"的信息。
- y 本投影机支持 DDC1/2B 即插 即用功能(PC 监视器的自动 识别)。
- 支持的 PC 同步信号类型: 分离型同步。
- 在 PC 模式中, 建议采用 1280 x 800 获得最佳画质。

#### HDMI/DVI-DTV 支持模式

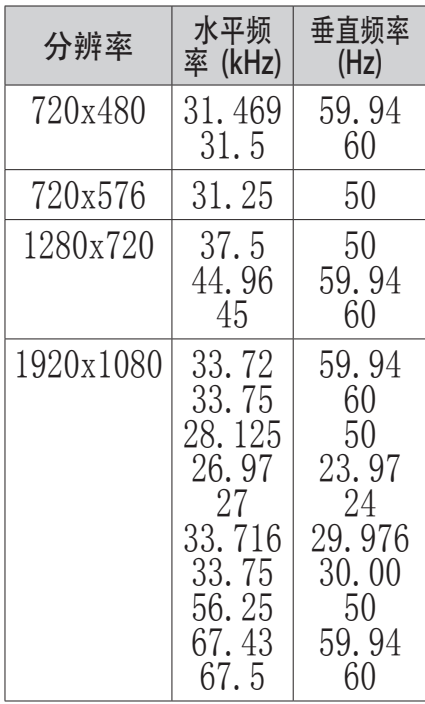

## 分量端口连接信息

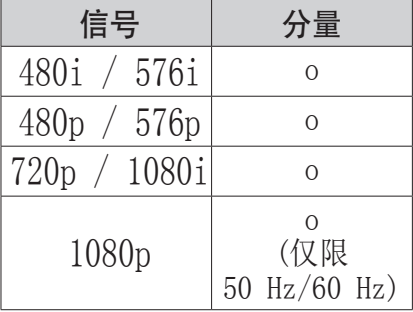

## 开源软件信息

若要获取包含在本产品内的 GPL、LGPL、MPL 和其他开源许 可证下的源代码,请访问 http://opensource.lge.com 。 除源代码之外,还可下载所有 提及的许可条款、免责声明和 版权声明。 如果您在购买投影机的三年内 向 opensource@lge.com 发送 电子邮件以索取安装在投影机

中的软件的开源代码,

我们将为您提供 CD-ROM。

您仅需支付少量的包装和运输 费用。

## <span id="page-57-0"></span>有毒有害物质成份及含量表

为满足中国电子信息产品污染控制管理办法(中国ROHS指令),以 下提供的是电子产品部品名称以及可能含有的有毒有害物质表格。

投影机

|        | 有毒有害物质成份及含量 |                    |  |               |               |                 |  |
|--------|-------------|--------------------|--|---------------|---------------|-----------------|--|
| 部品名称   |             | 铅(Pb) 汞(Hg)  镉(Cd) |  | 六价铬<br>(Cr6+) | 多溴联苯<br>(PBB) | 多溴二苯醚<br>(PBDE) |  |
| PCB组装板 | X           |                    |  |               |               |                 |  |
| 金属支架   | X           |                    |  |               |               |                 |  |
|        |             | Χ                  |  |               |               |                 |  |
| 发光二极管  | Χ           |                    |  |               |               |                 |  |
| 激光二极管  |             |                    |  |               |               |                 |  |
| 遥控器    | Χ           |                    |  |               |               |                 |  |
| 适配器*   |             |                    |  |               |               |                 |  |
| 附件     |             |                    |  |               |               |                 |  |

"O"表示有毒有害物质在该部品(均质材料)中的含量低于SJ/ T11363-2006的限量要求。

"X"表示有毒有害物质在该部品(均质材料)中的含量高于SJ/ T11363-2006的限量要求。

在上述表格中, 标注"X"的部品满足欧洲共体的ROHS法令--欧盟议会 制定的在电子电器产品中限制使用某些有害物质的2002/95/EC 指令。 "\*"表示仅适用于须要使用该部品的产品。

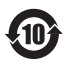

注意﹕所有在中国销售的电子信息产品必须标有环保使用期 限的标识。该标识的环保使用期限是指在正常使用条件如温 度、湿度,并且不包括电池等耗材情况下的使用期限。

45

此标识适用于产品中使用的电池,由于电池表面积太小,特 在此说明。

## 警告!

汉语

"本产品仅适用于非热带气候条件下安全使用!"

#### 壮语

### "Dan hab yungh youq gij dienheiq diuzgen mbouj dwg diegndat haenx ancienz sawiyungh!

蒙古语

(string) bythe 6 bile times trighted of top and the top the control of it adverts ...

#### 藏语

" ಹೆಸನಿ ನ ಇಡಿಸ್ಟ್ರೊ ಸಲಿಸಿ ಸುತ್ತಿರು. ಪುತ್ರ ಸುತ್ತ ಸುತ್ತಿರುತ್ತಿರುತ್ತಿರುತ್ತಿರು. ಇದಕ್ಕೆ ಸುತ್ತಿರುತ್ತಿರುತ್ತ

#### 维吾尔语

غەيرى ئىسسىق بەلباغ ھاۋا كىلىماتى شارائىتىدىلا بىخەتەر ئىشلەتكىلى بولىدۇ

### 汉语

"本产品仅适用于海拔2000 米以下地区安全使用!"

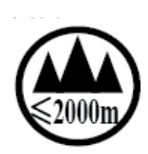

壮语

"Dan hab yungh youq gij digih haijbaz 2000m doxroengz haenx ancienz sawiyungh!

#### 蒙古语

 $2000\mathrm{m}$  til 90 motor transform and the town the theory of the set of the set of the set of the set of the set of the set of the set of the set of the set of the set of the set of the set of the set of the set of the s

#### 藏语

" দ্ৰু অৰ্ষ্টবি 'ইম'অম'অৰ্ধ্ৰ'ৰ্ক্ক'ষ্ট্ৰী2000অব্ৰ'খ্ৰী'ম'ত্ত্বিশক্ষিত্ৰ'ৰ্ব্ম' বিশ্ব'ৰ্শ' শ্ৰুন'ন্ত্ৰম' ব্ৰ্ম

#### 维吾尔语

دېڭىز يۈزىدىن 2000 مېتر -تۆۋەن رايونلاردىلا بىخەتەر ئىشلەتكىلى بولىدۇ

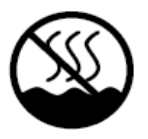

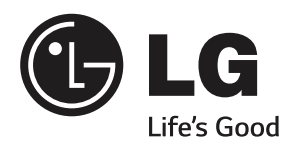

#### 投影机的型号和序列号位于投影 机的背部或一侧。 请在下面记录 这些信息,以备维修时使用。

型号

序列号 ———————————